SeTDIBA Serveis de Transformació Digital

### **Eleccions 2023 Formació per a electes no tramitadors**

**Gabinet Innovació digital** Àrea de Bon Govern, Transparència i Participació

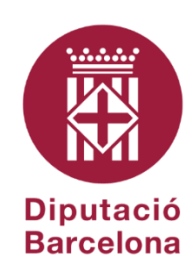

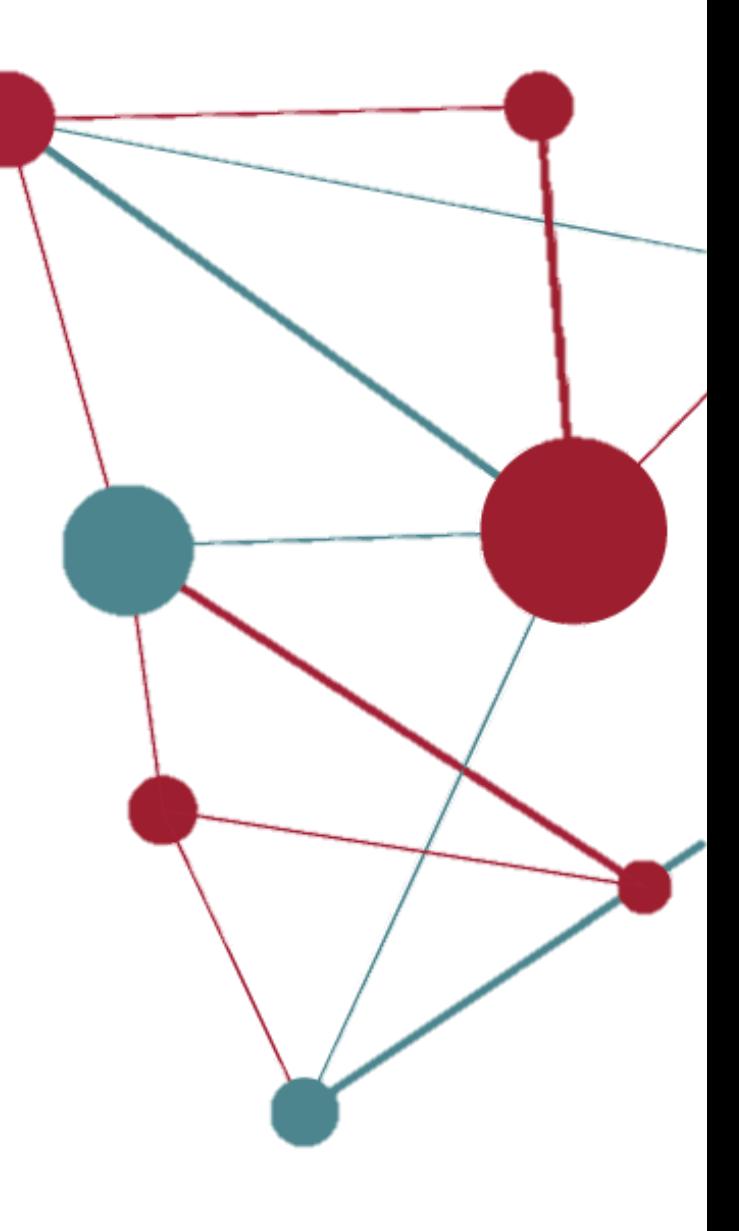

21 de setembre de 2023

#### **Objectius de la sessió d'avui**

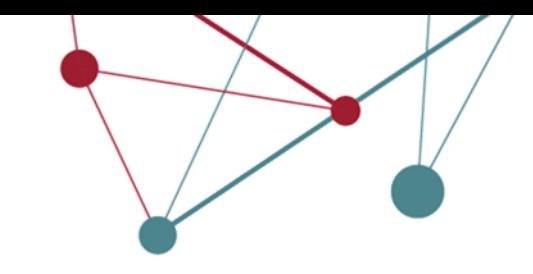

- Conèixer què és SeTDIBA i què implica
- Saber accedir i moure's per les aplicacions

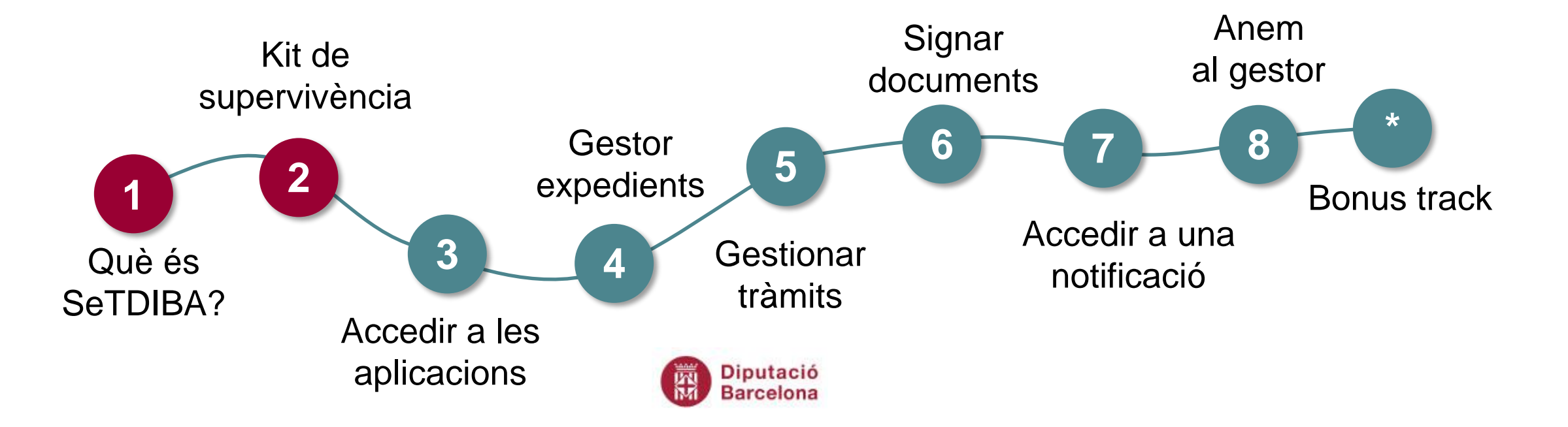

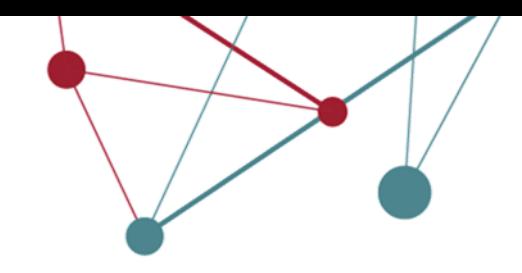

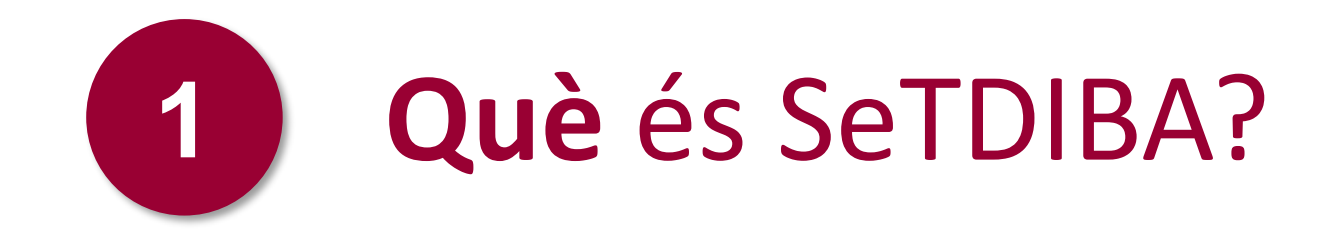

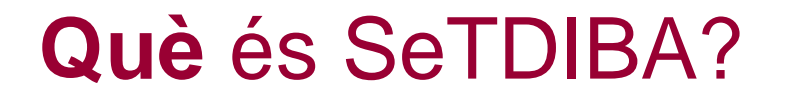

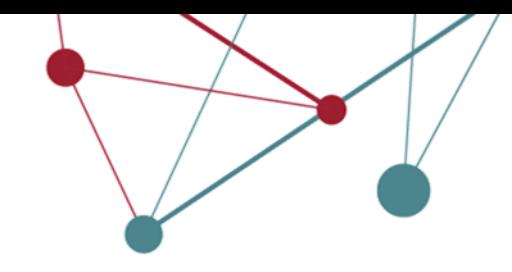

És el conjunt de **serveis de transformació digital** que ofereix la Diputació i que inclou:

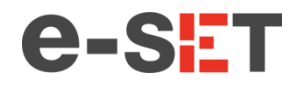

Implantació del model de treball eSET.

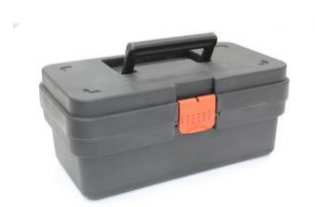

Implantació de les eines que donen suport al model: registre i gestor d'expedients i integració amb la resta de serveis i sistemes que ofereix la Diputació i AOC: e-notum, e-tauler, seu-e i i-arxiu.

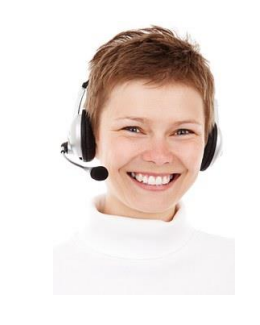

Els serveis de SUPOrt permanent als ajuntaments, tant en la part funcional com en temes d'administració digital.

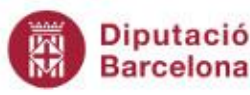

#### **Quines implicacions té?**

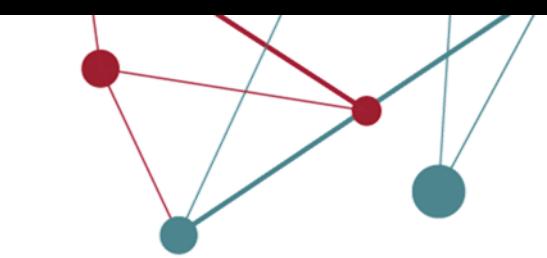

# **Transversal**

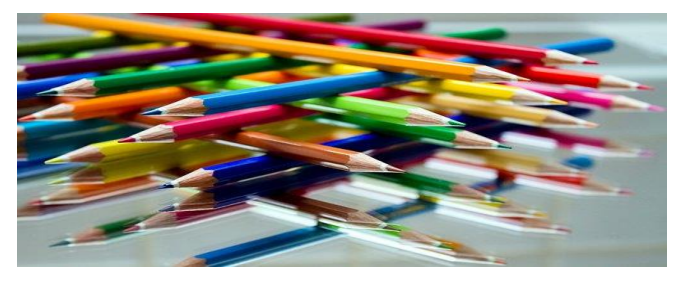

Tothom haurà de seguir els mateixos criteris per crear expedients, documents i tasques. **criteris comuns**

Hi ha responsables de l'impuls dels expedients

**impulsor**

Les unitats de xarxa del servidor estaran organitzats de igual manera que el gestor d'expedients **sense unitats "personals"**

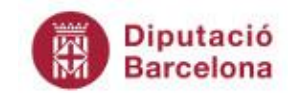

#### **Quines implicacions té?**

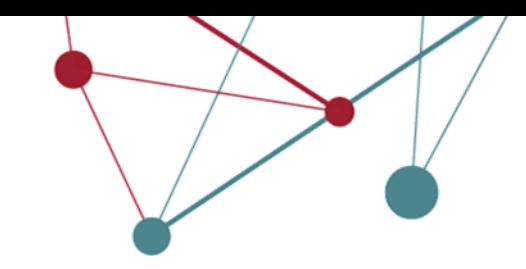

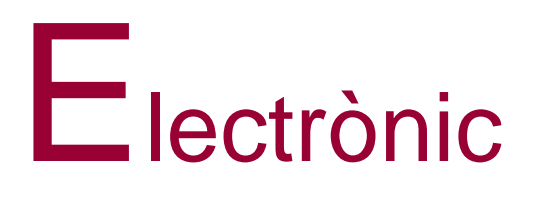

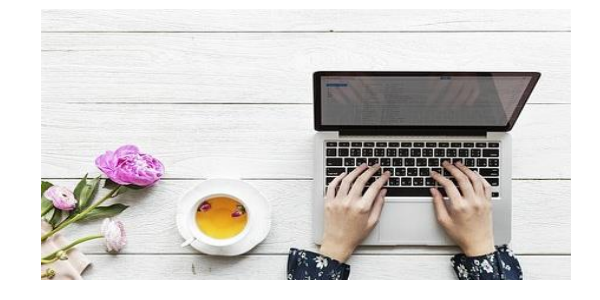

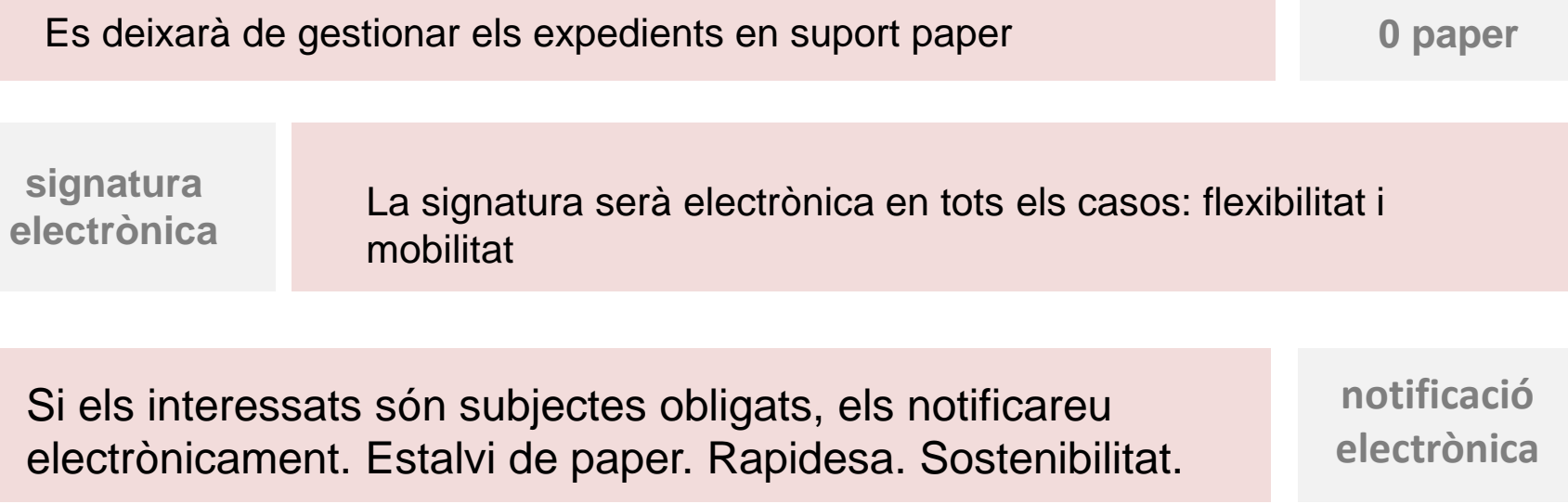

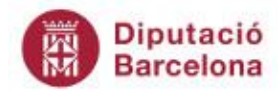

#### **Quines implicacions té?**

**comandament**

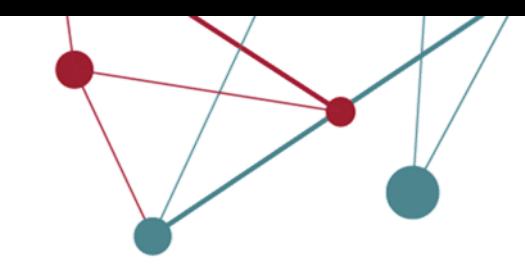

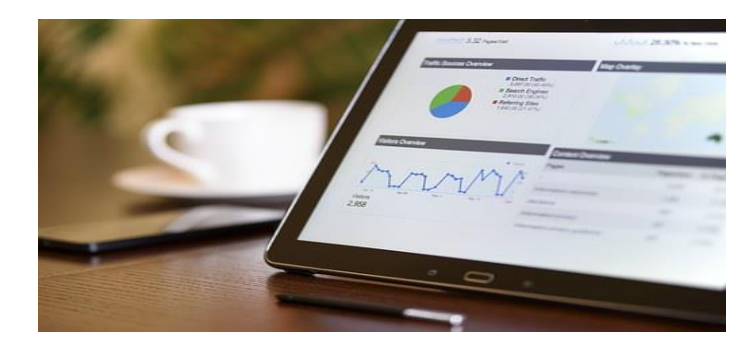

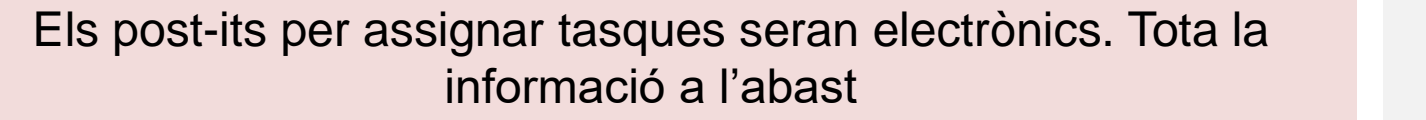

Informació

**tasques i tràmits**

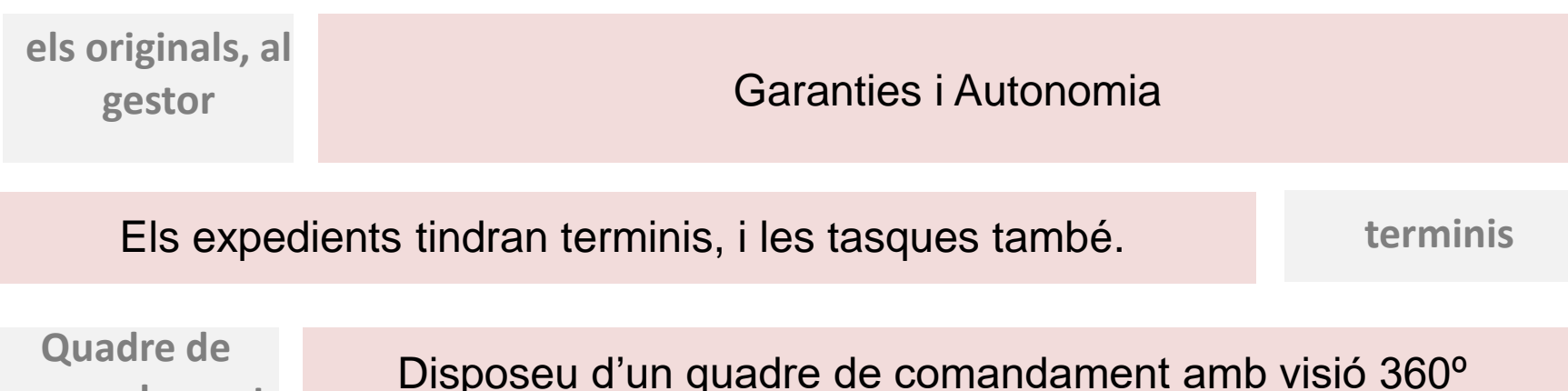

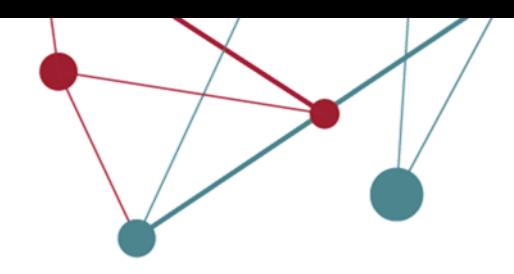

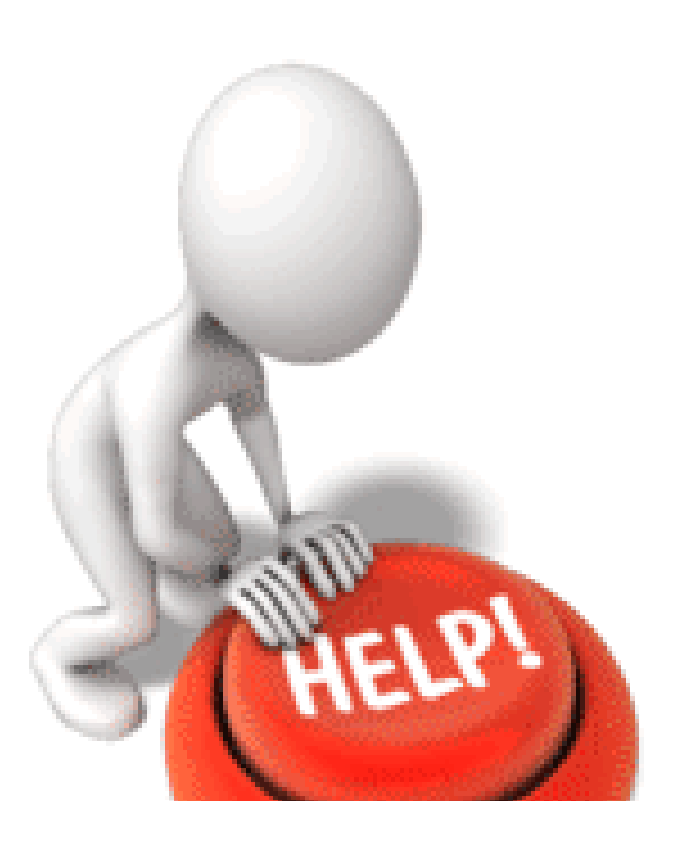

# SeTDIBA Serveis de Transformació Digital

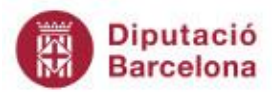

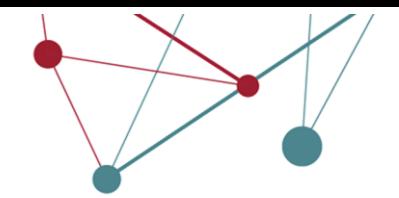

### **Pla de Serveis de suport SeTDIBA**

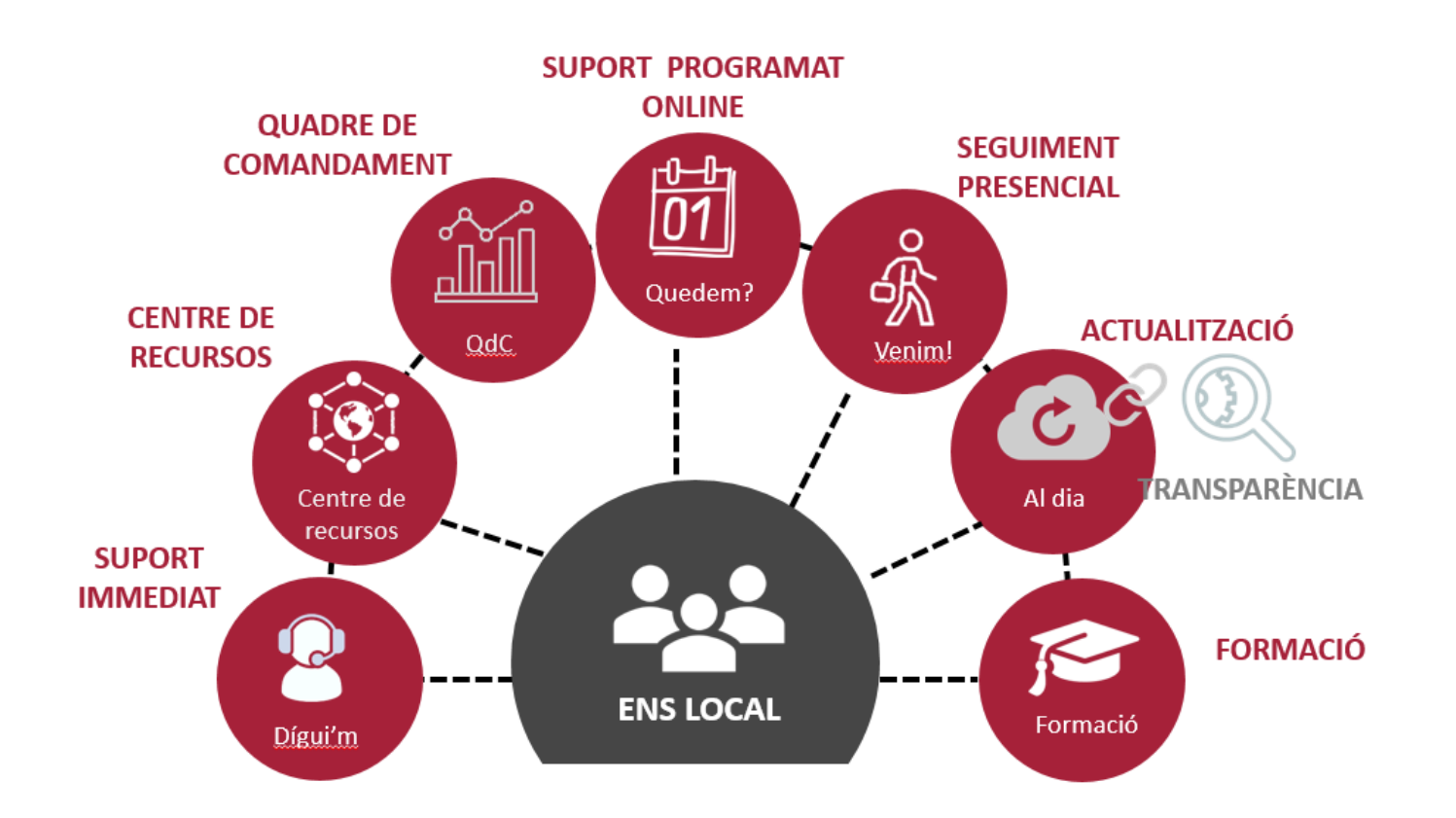

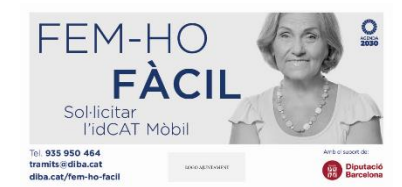

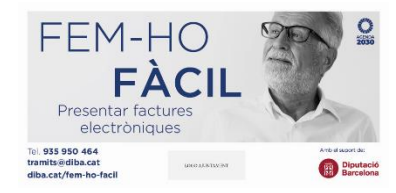

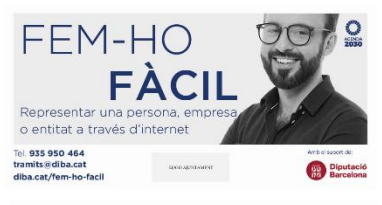

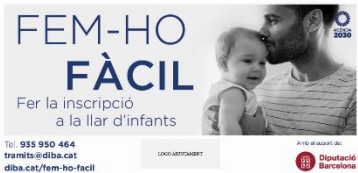

Butlletí SeTDIBA: https://setdiba.diba.cat/node/77

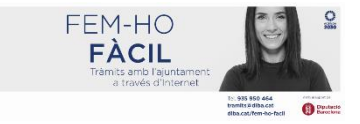

**Diputació** μų **Barcelona** 

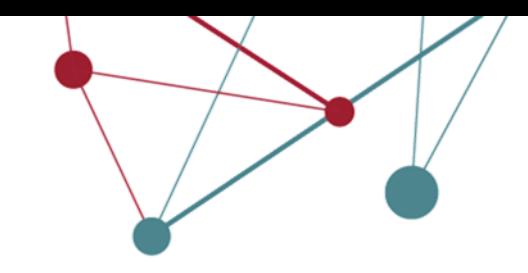

# Benvinguts/des a la caravana SeTDIBA

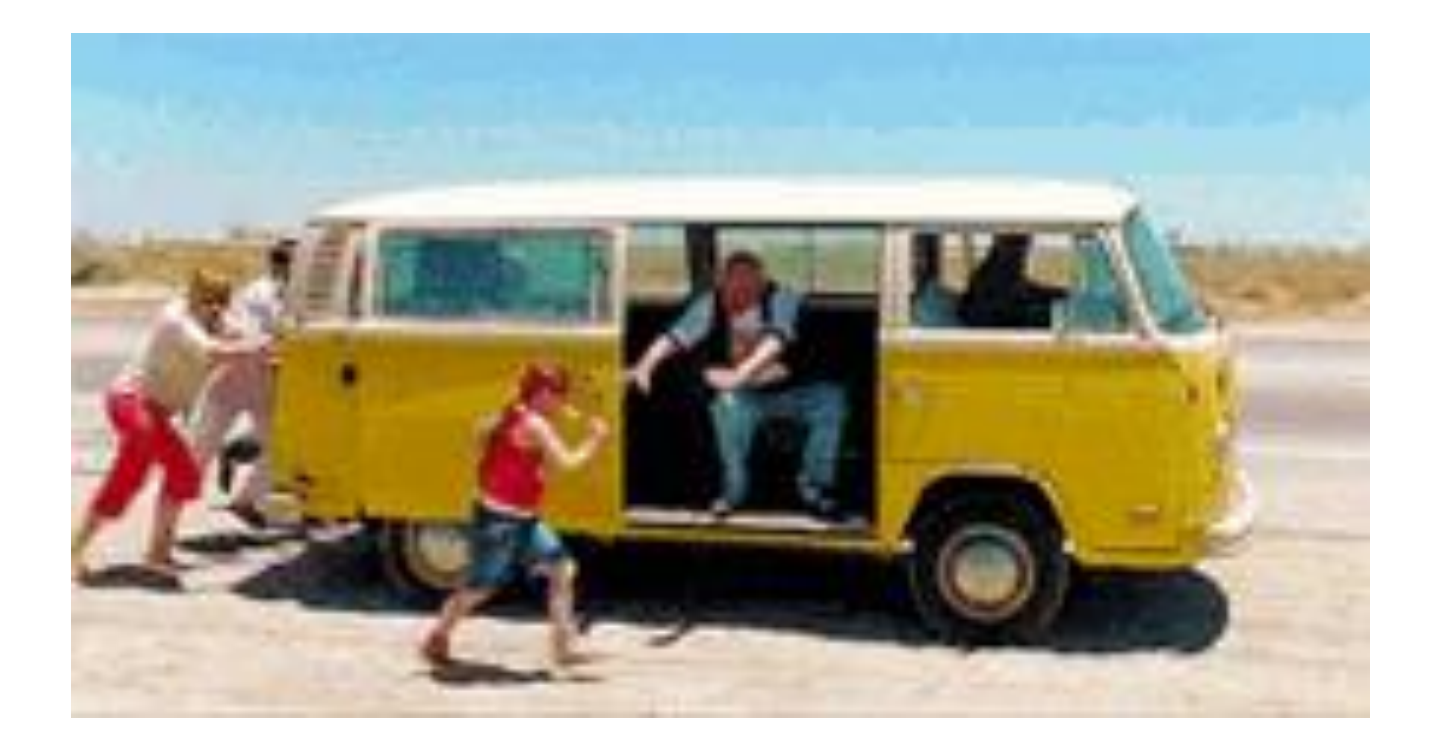

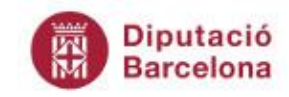

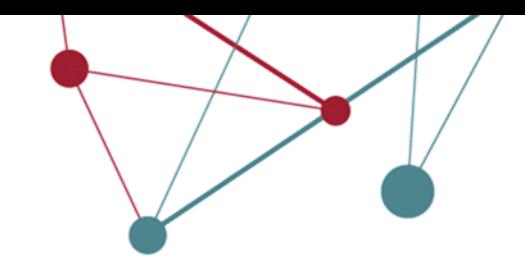

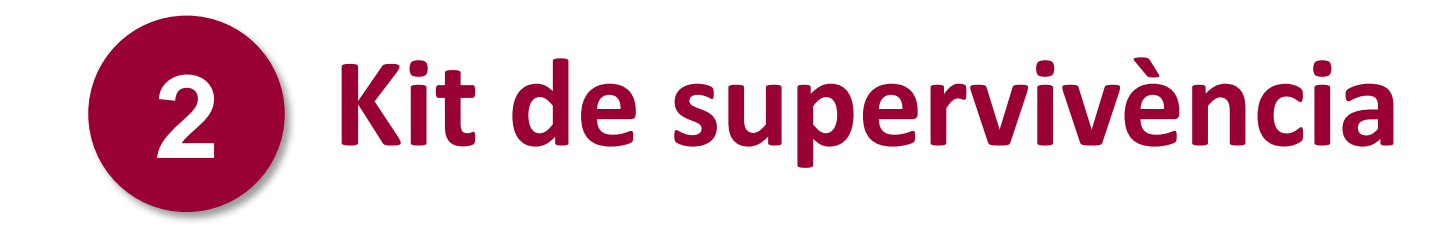

#### **Kit de supervivència**

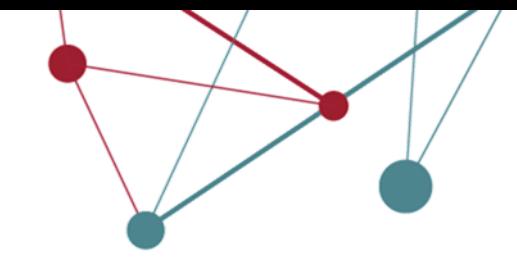

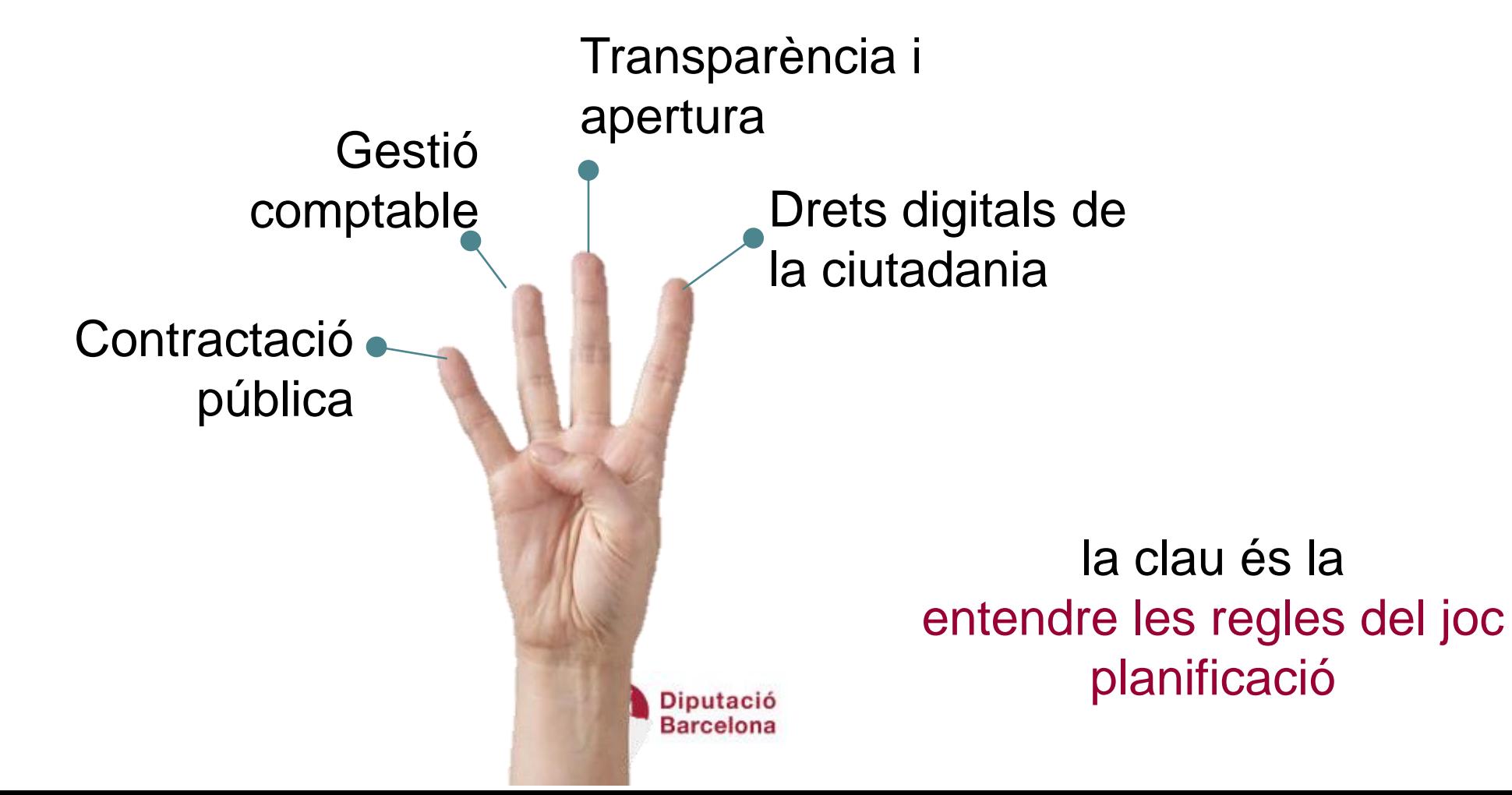

#### **3. Transparència i apertura**

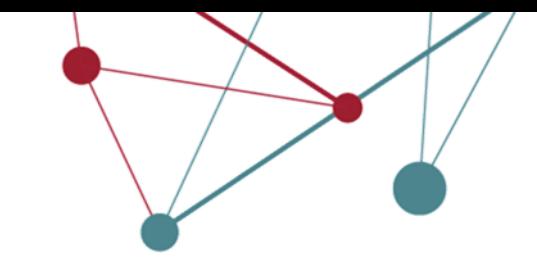

#### "**La llum del sol és el millor desinfectant**" Louis D. Brandeis

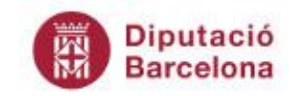

#### **4. Drets de la ciutadania**

**Accés al seu expedient**

**Dret a rebre suport per a fer ús del canal digital**

**Dret a no aportar dades ni documents en poder de les administracions i a no aportar documents originals**

**Dret a triar el canal a utilitzar si no és un subjecte obligat** (empreses, associacions, entitats sense personalitat jurídica, col·lectius d'obligada col·legiació)

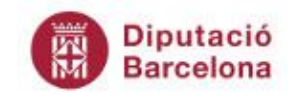

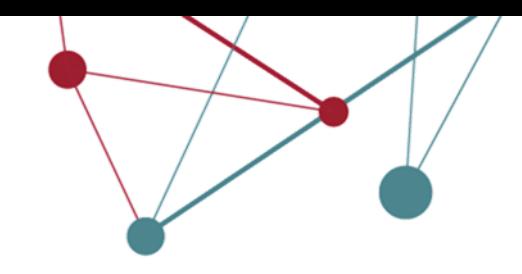

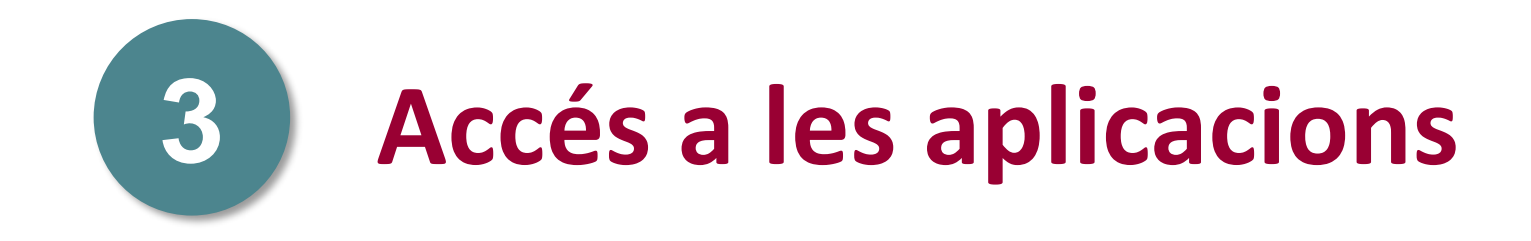

# **Requisits previs**

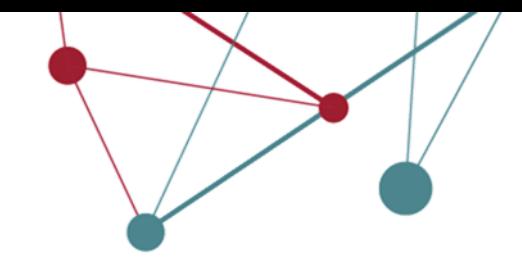

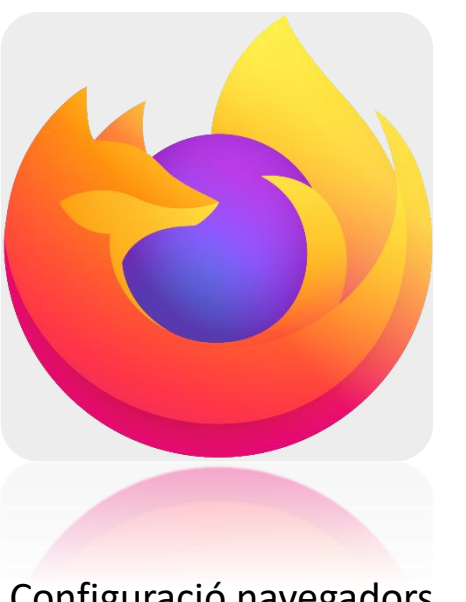

Configuració navegadors Configuració Autofirma

[Quin navegador he de fer](https://setdiba.diba.cat/quin-navegador-haig-de-fer-servir)  [servir? | Serveis de](https://setdiba.diba.cat/quin-navegador-haig-de-fer-servir)  [Transformació Digital \(diba.cat\)](https://setdiba.diba.cat/quin-navegador-haig-de-fer-servir)

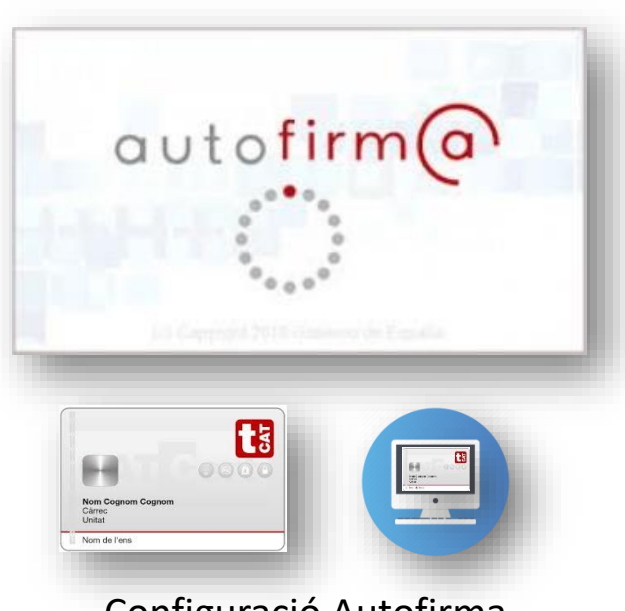

[https://firmaelectronica.go](https://firmaelectronica.gob.es/Home/Descargas.html) [b.es/Home/Descargas.html](https://firmaelectronica.gob.es/Home/Descargas.html) 

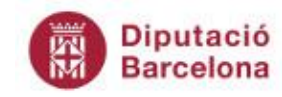

**Accés**

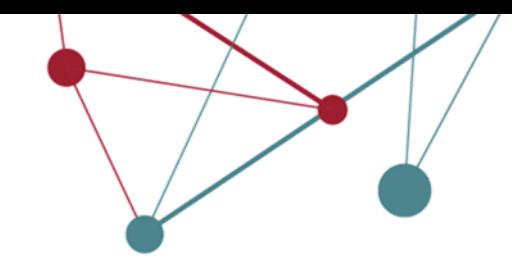

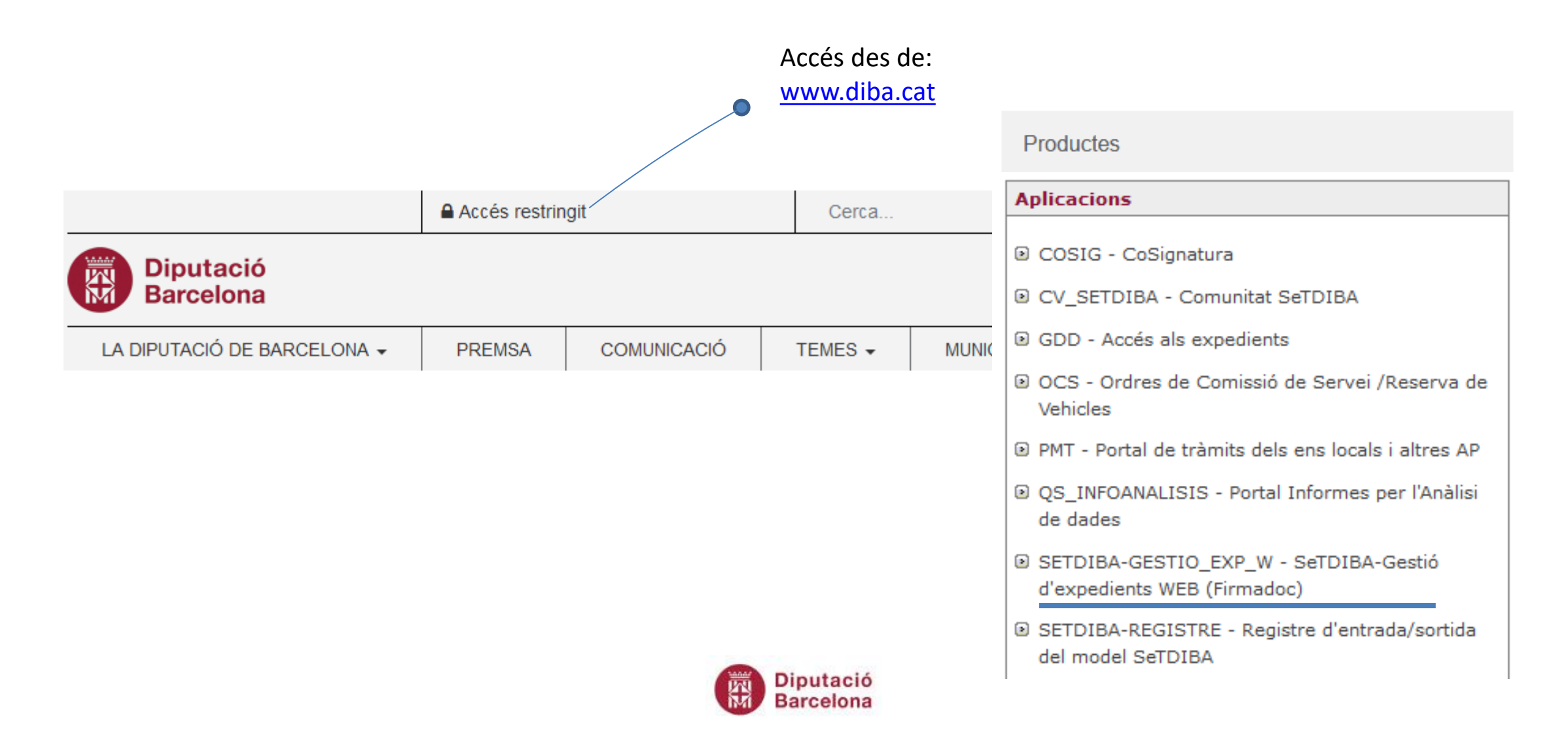

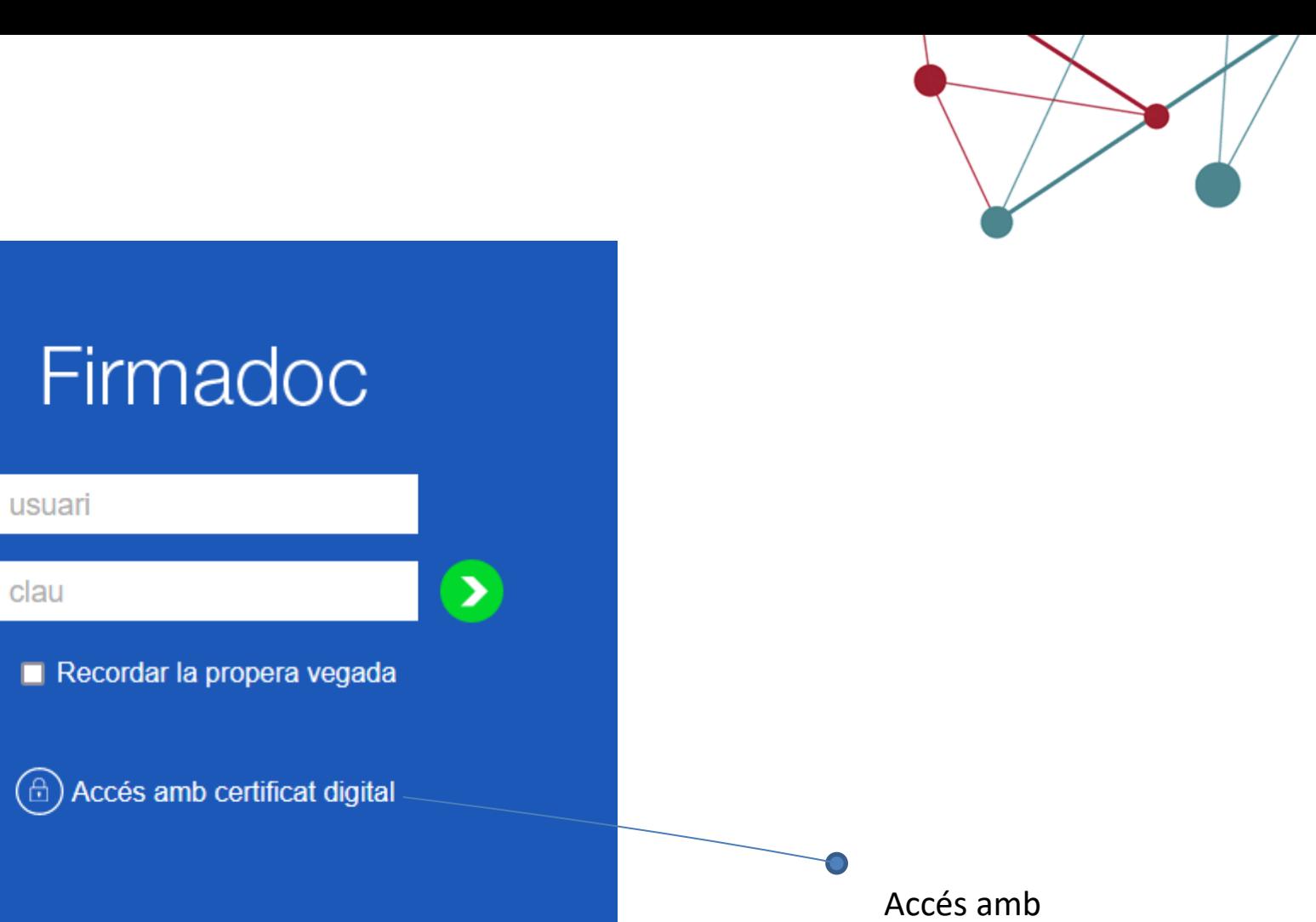

Les credencials sempre amb: **ops\$usuari**

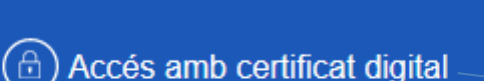

clau

certificat digital

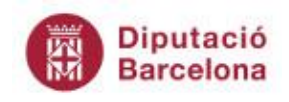

# **XTPB VS SUPORT**

On haig de trucar si tinc problemes d'accés a les aplicacions?

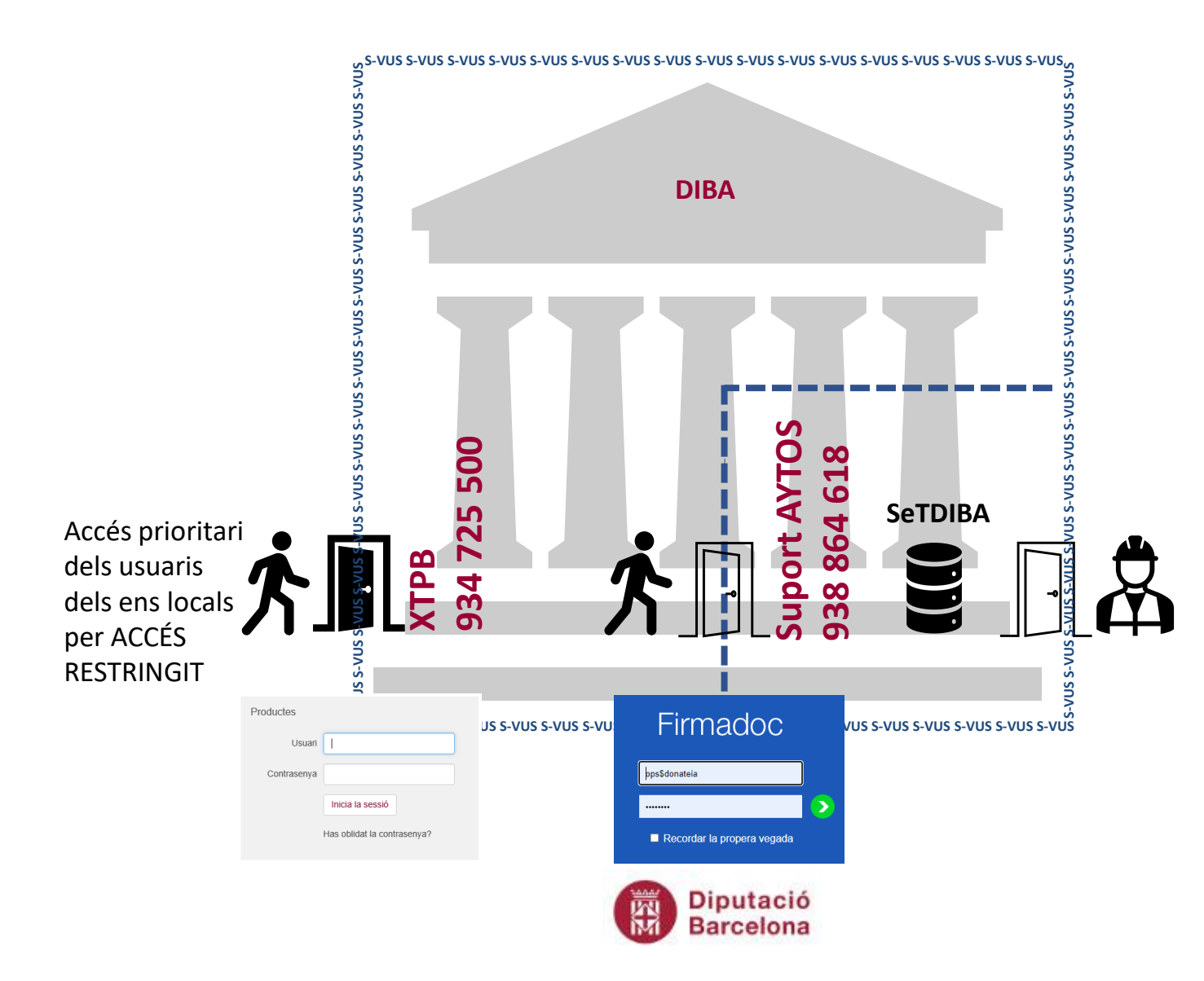

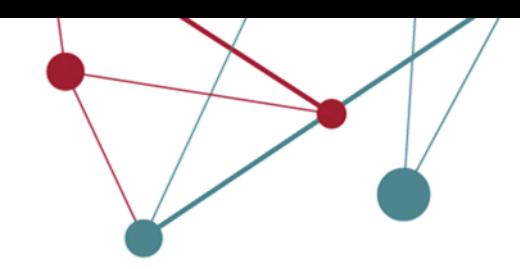

Accés AYTOS

- Fa les altes d'accés als aplicatius
- Sempre i quan els usuaris estiguin autoritzats a accedir a la corporació
- Per tant contrasta la llista d'usuaris autoritzats

# **Canvi de contrasenya**

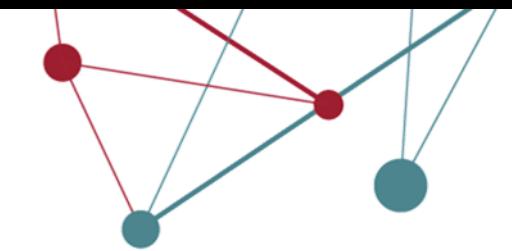

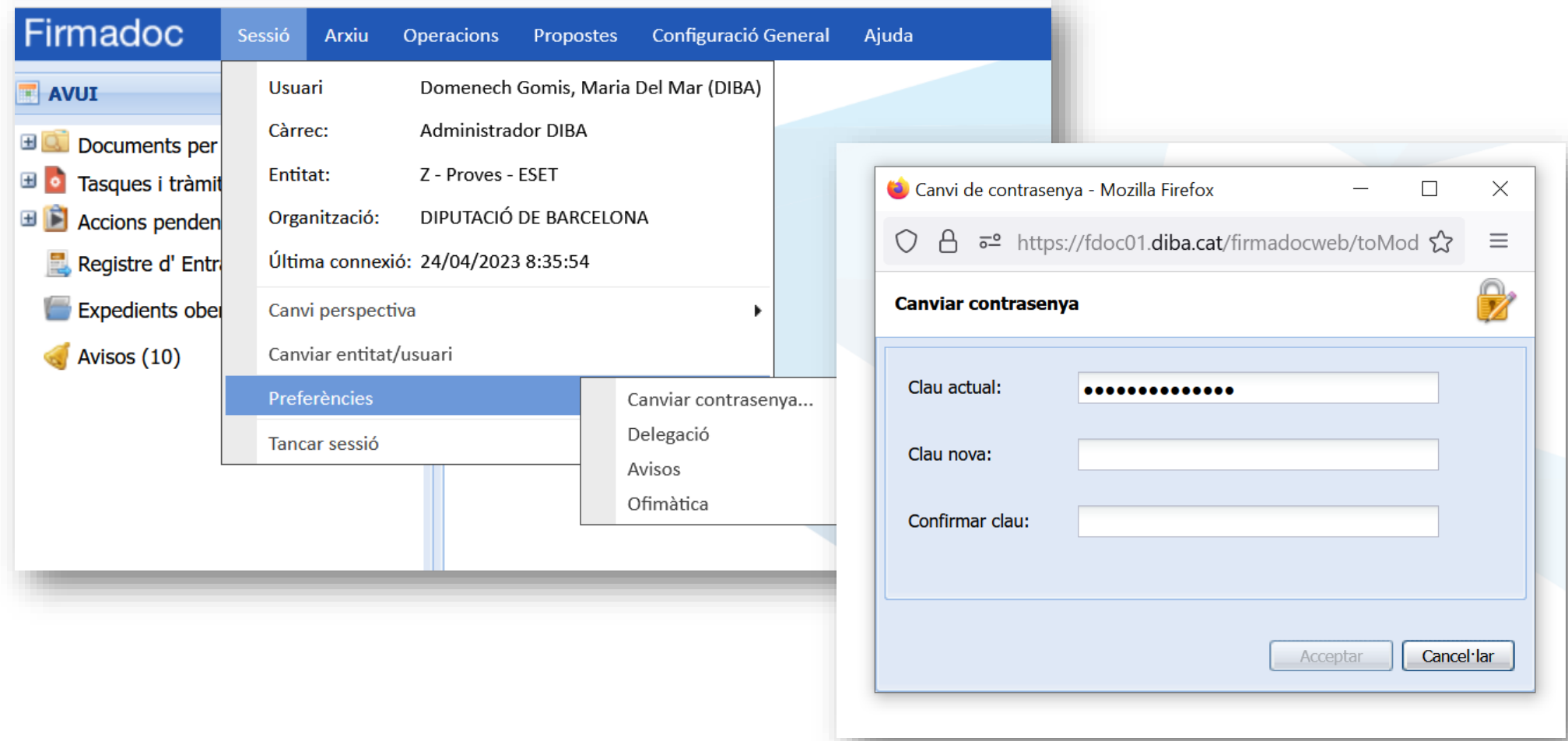

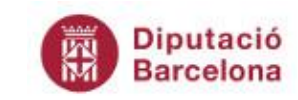

#### **Avisos**

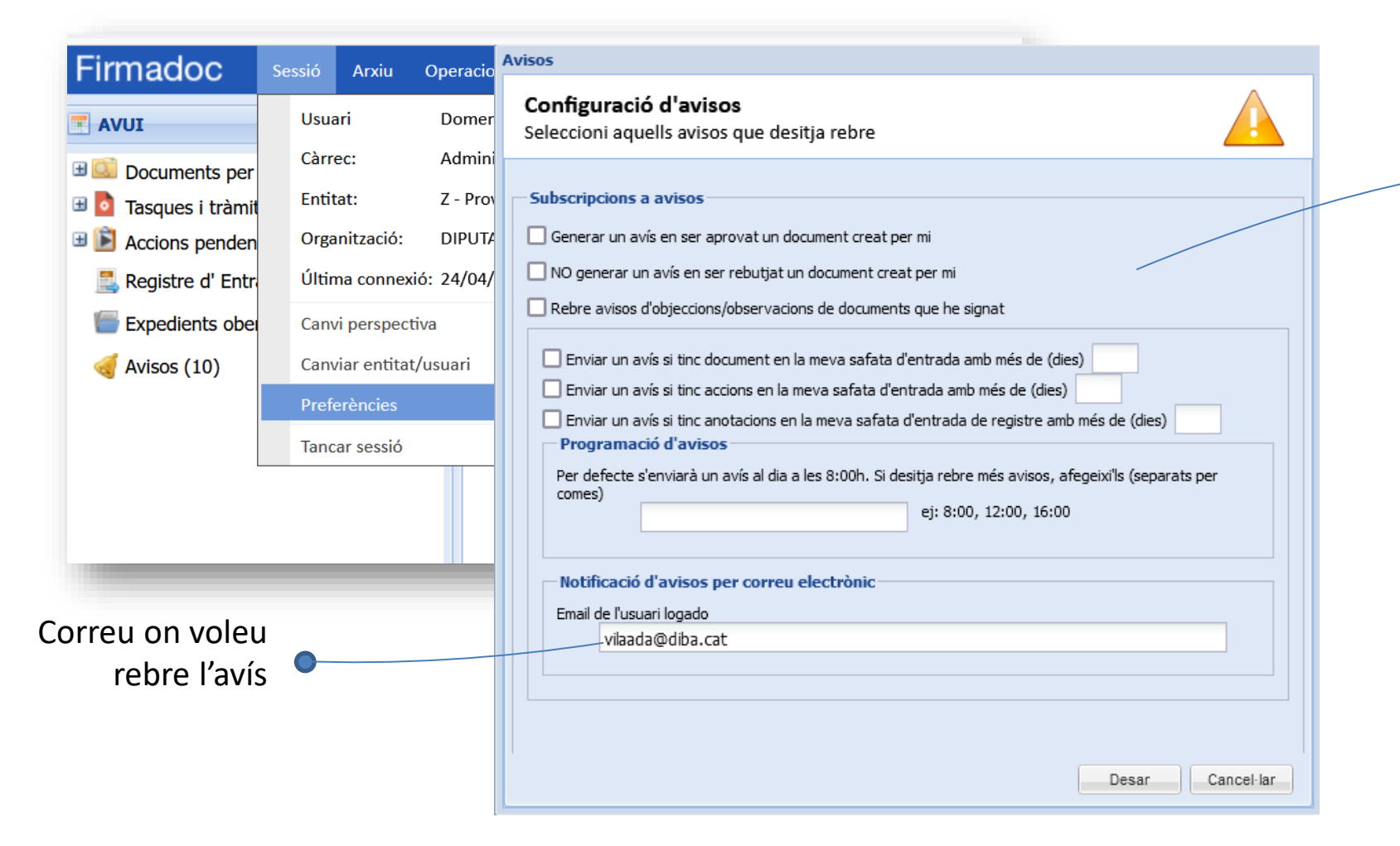

**Què voleu rebre?** 

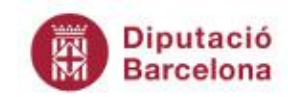

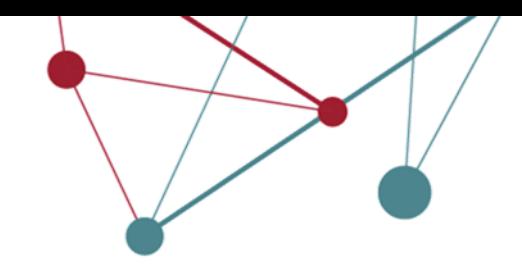

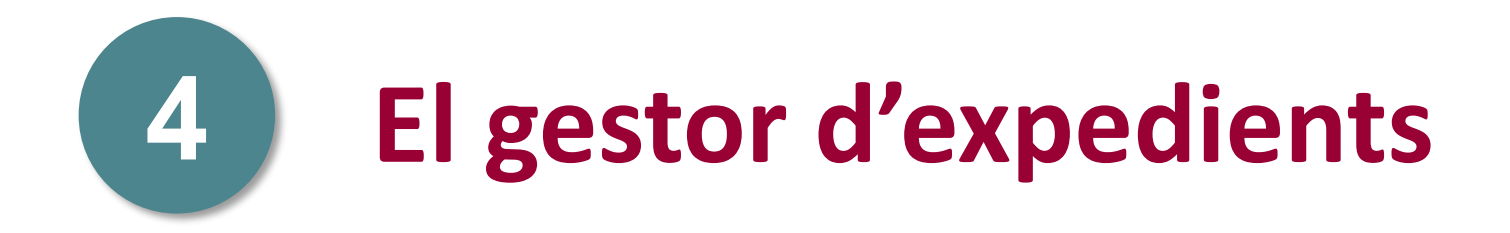

# **Interfície del gestor**

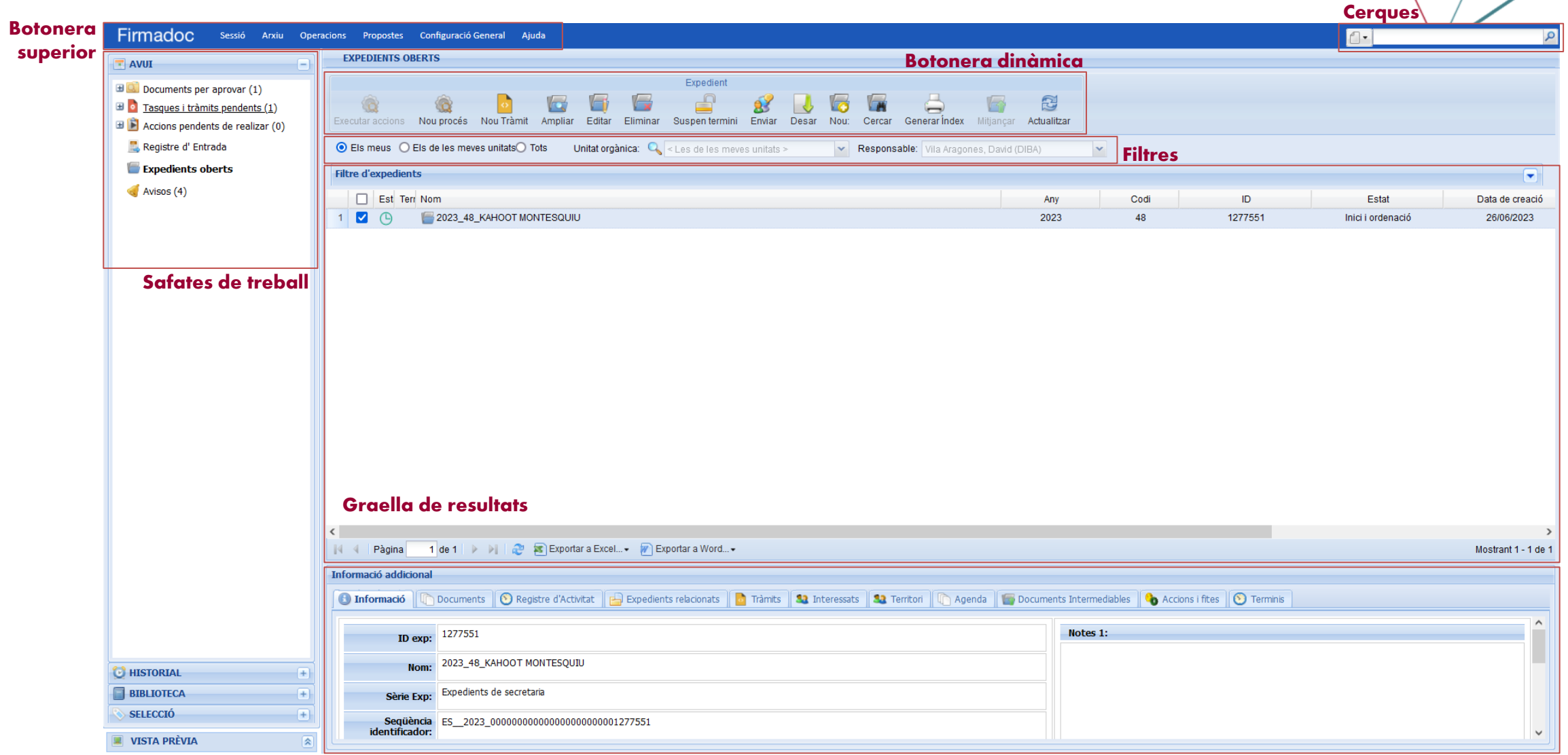

Informació addicional

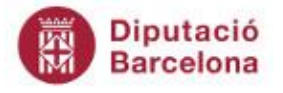

# **La Safata AVUI**

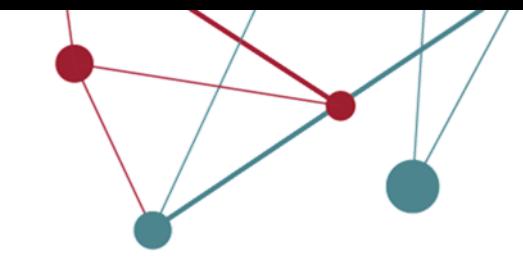

El desplegable ens pot donar més informació

 $\Box$  Tasques i tràmits pendents (4)  $\sqrt{ }$  Tasques (1)  $\bullet$  Tràmits (3)

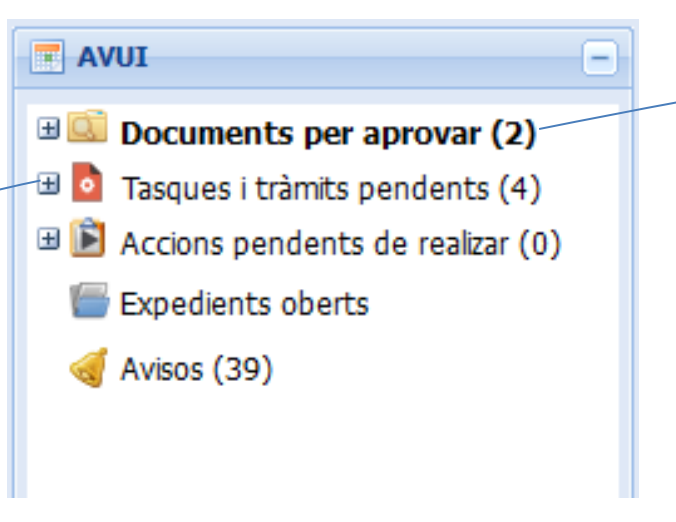

**·** Entre parèntesis s'indica el nombre de documents o tràmits pendents

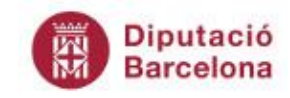

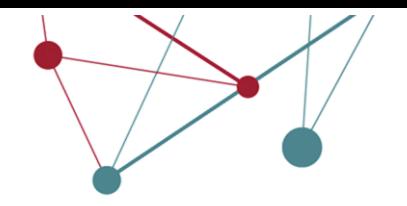

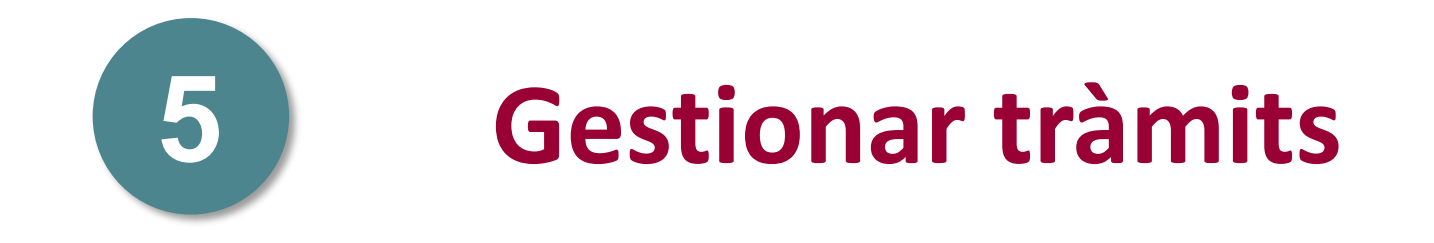

# **Tràmits i tasques**

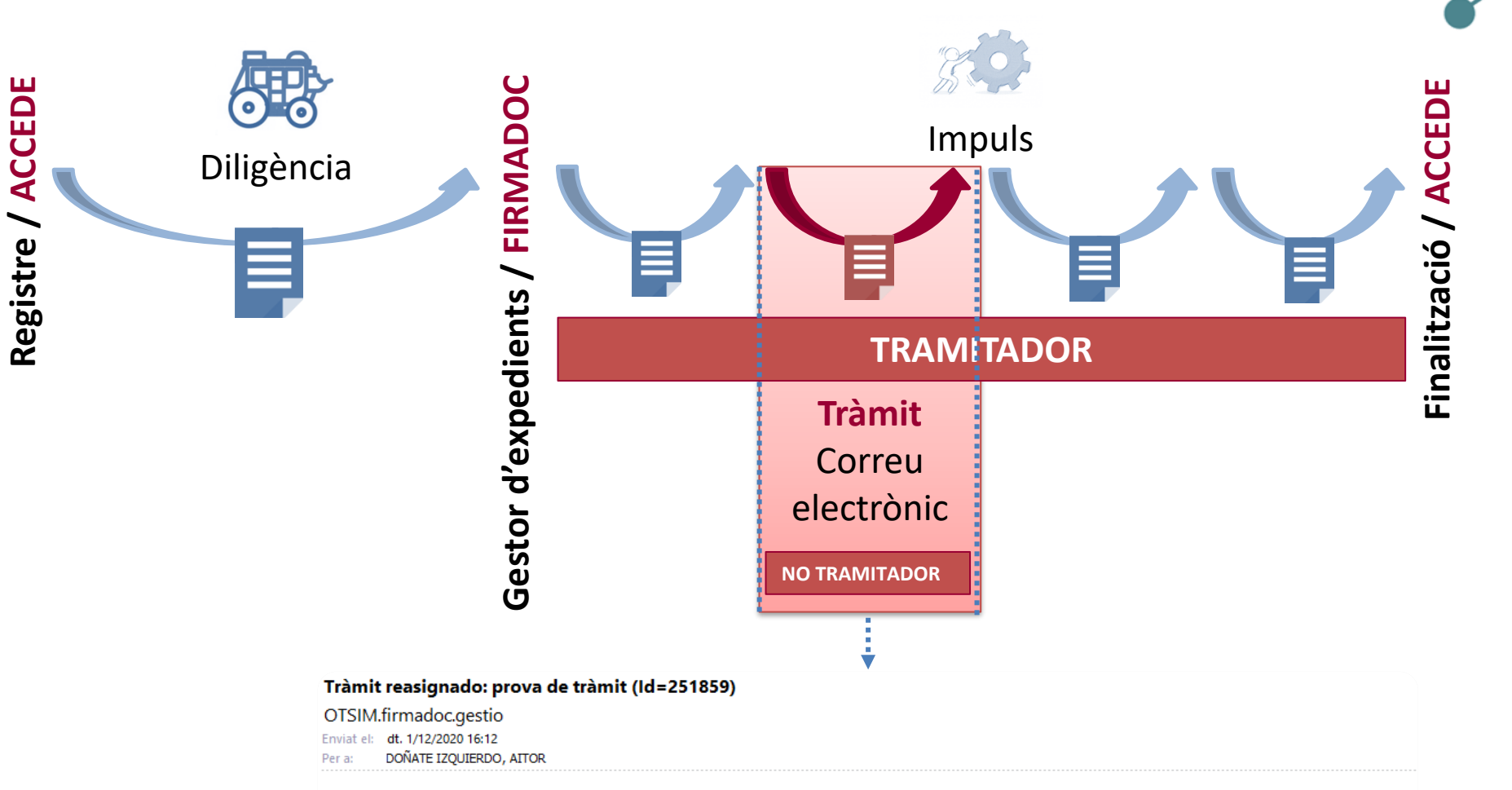

Mensaje enviado desde Firmadoc BPM por Lorente Martinez, Magdalena el día 01/12/2020 a las 13:25:27 horas.

L'usuari Lorente Martinez, Magdalena li ha assignat el tràmit amb ID 251859 i el següent títol: prova de tràmit, corresponent a l'expedient 464887-2020\_14\_BER CASSERRES

2020 14 BER CASSERRES

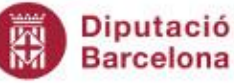

# **Tasques i tràmits pendents**

Nova Tasca

ℴ

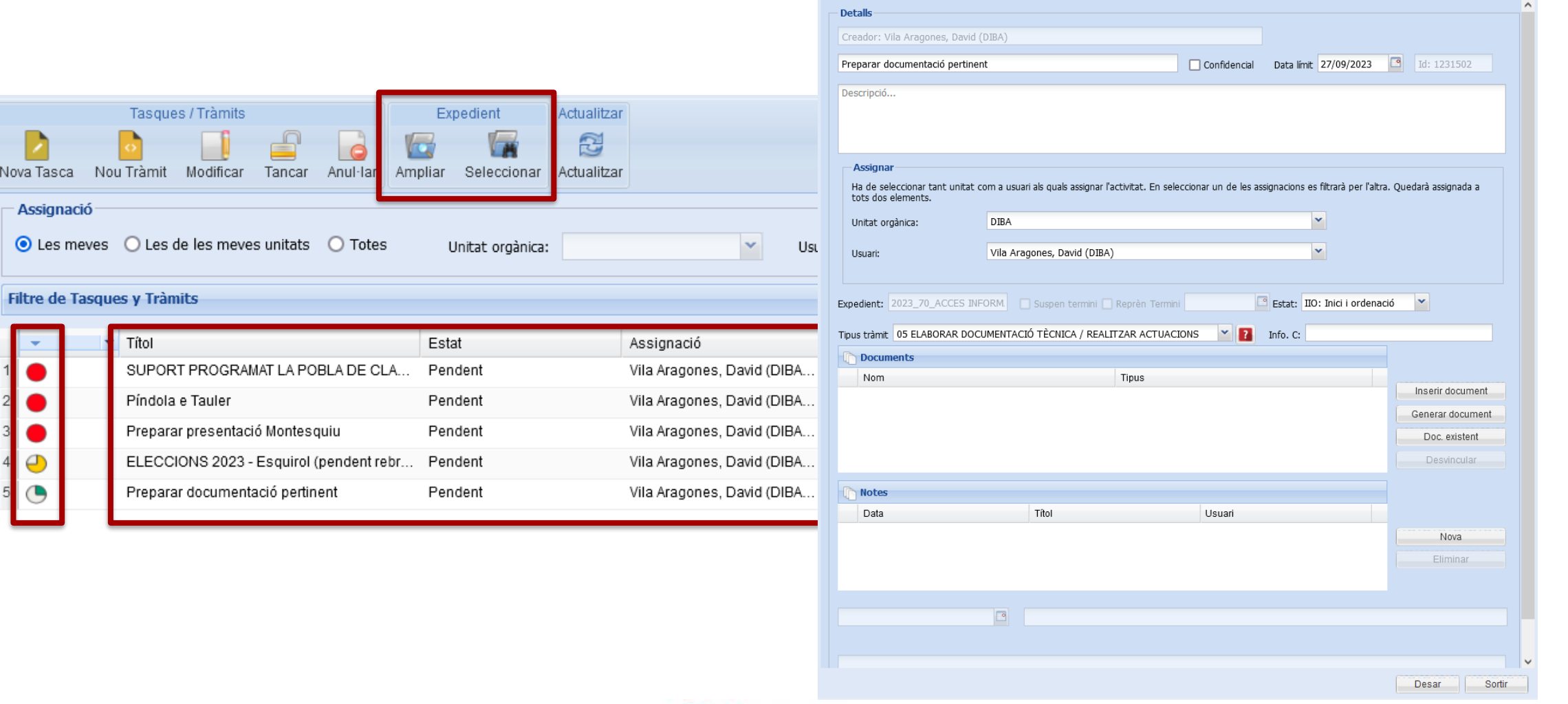

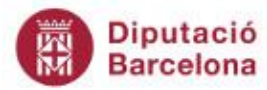

# **Localitzar un document i un expedient des d'un tràmit**

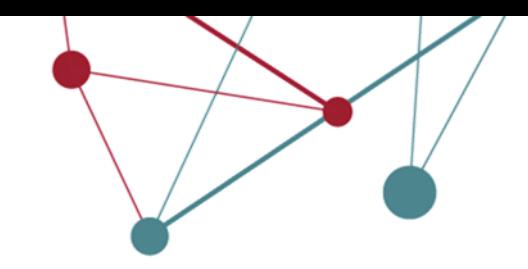

#### **Document**

S'obre una nova finestra del navegador amb la informació a la qual tenim accés. Podem veure la documentació que ens han facilitat.

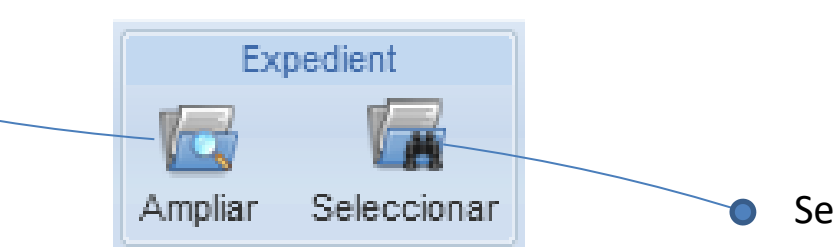

#### **Expedient**

Selecciono l'expedient i automàticament em queda l'expedient seleccionat al menú esquerre de Selecció.

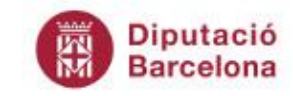

# **Localitzar un document i un expedient des d'un tràmit**

Relacionats <sup>1</sup> Fites

2023 3 JGL 3 06/06/2023

**DE Dades Expedient** 

Nom:

Sèrie:

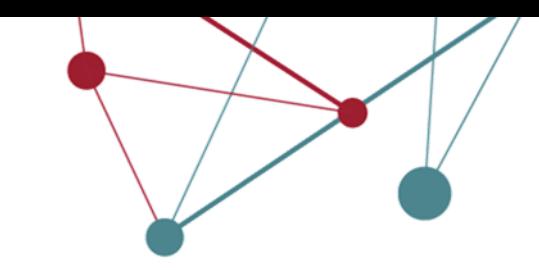

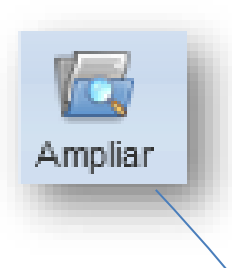

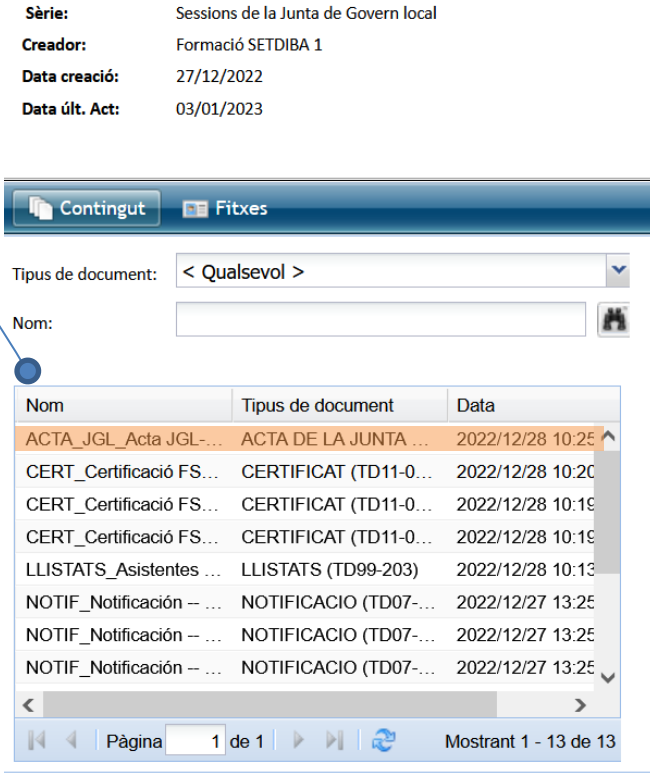

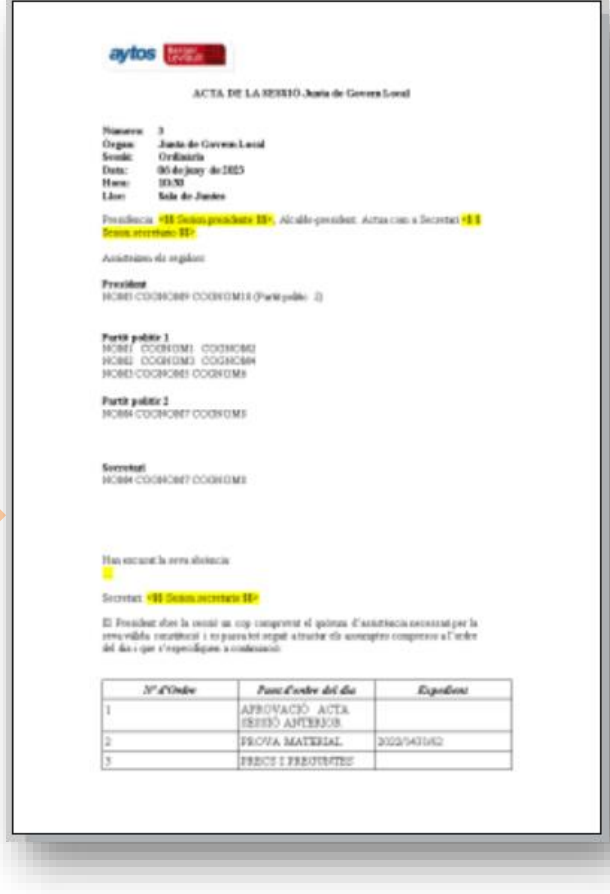

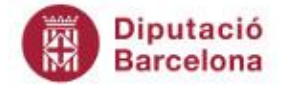

# **Localitzar un document i un expedient des d'un tràmit**

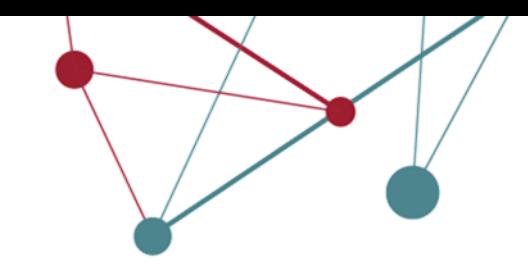

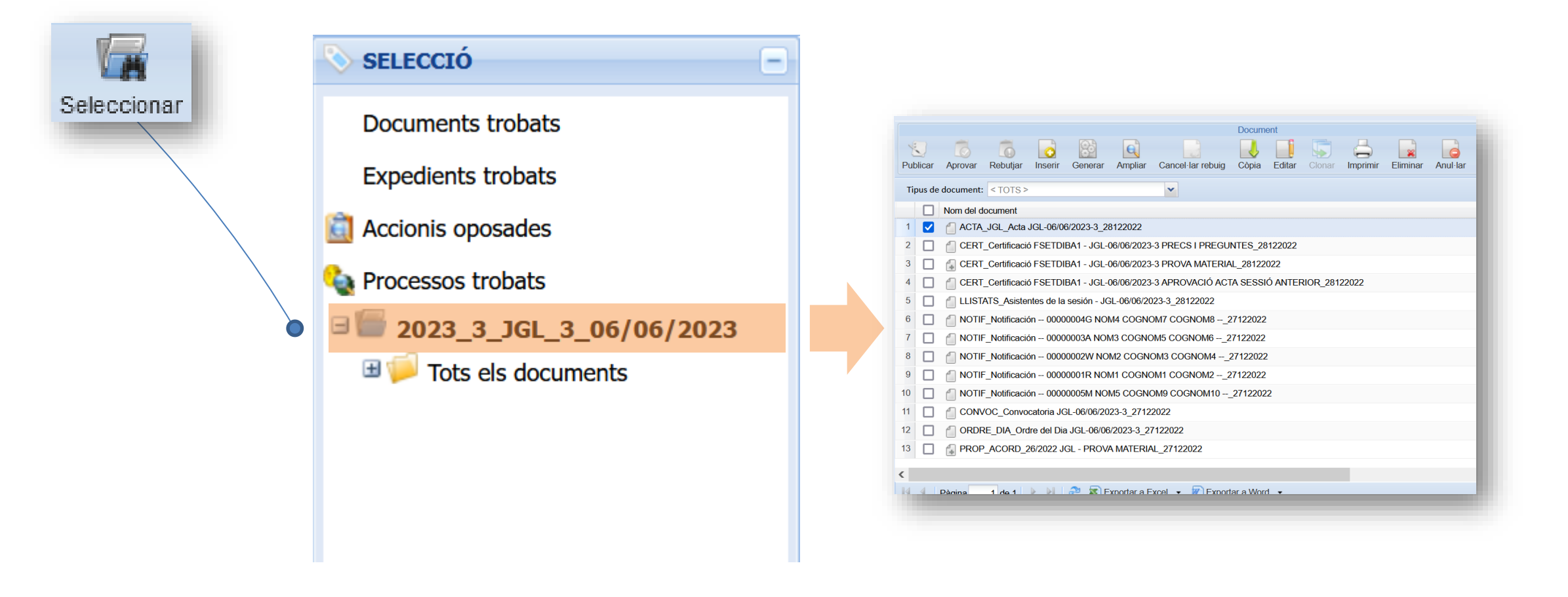

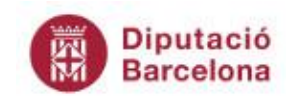

# **Localitzar un document des del CSV**

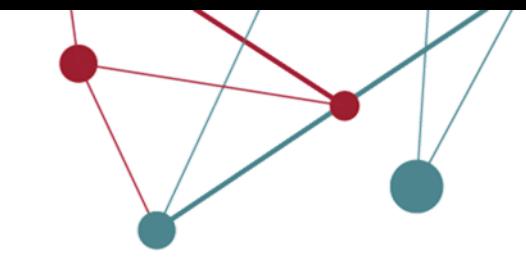

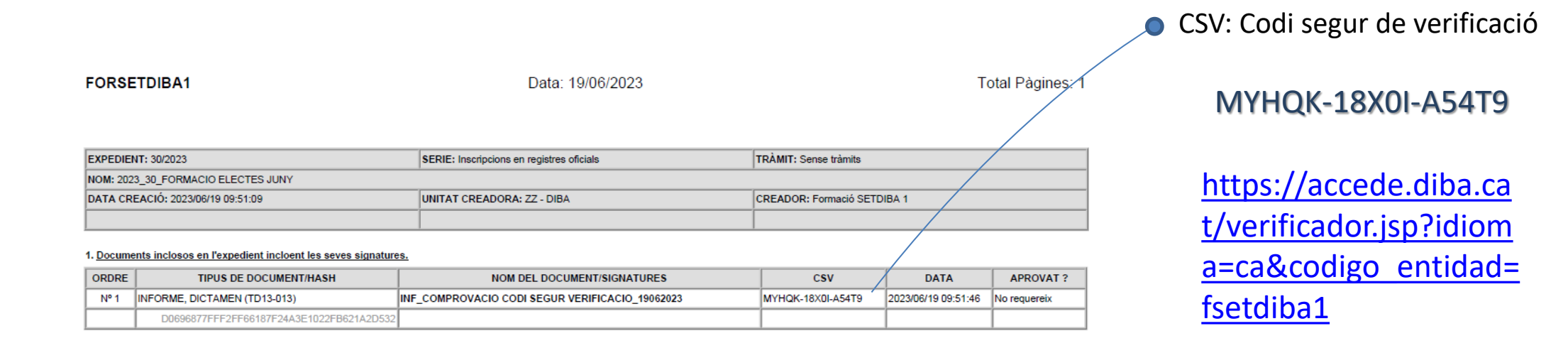

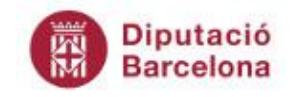

# **Anem al gestor...**

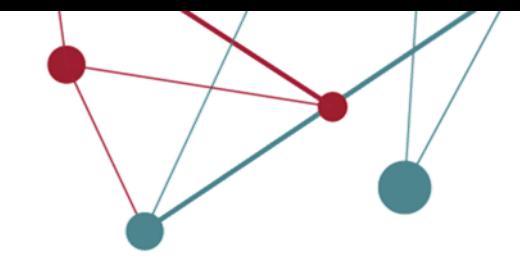

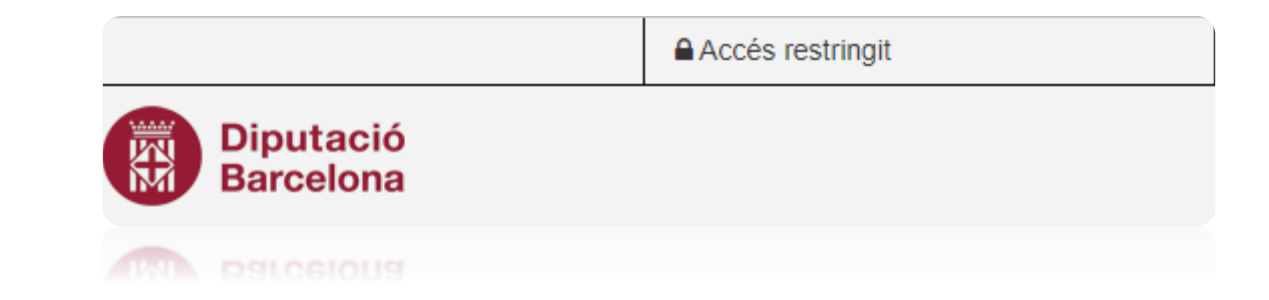

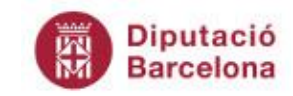

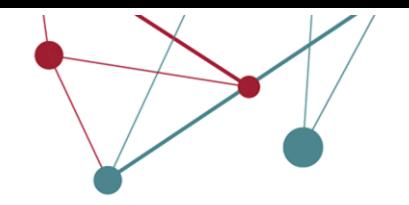

# **Aprovar i rebutjar documents**

# **Aprovar documents**

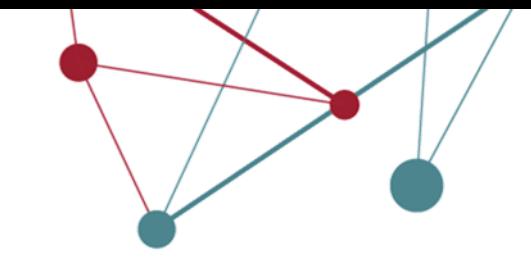

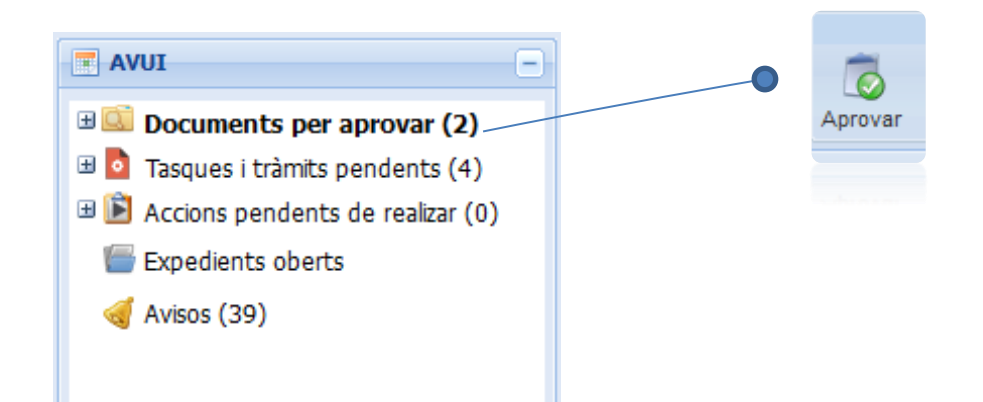

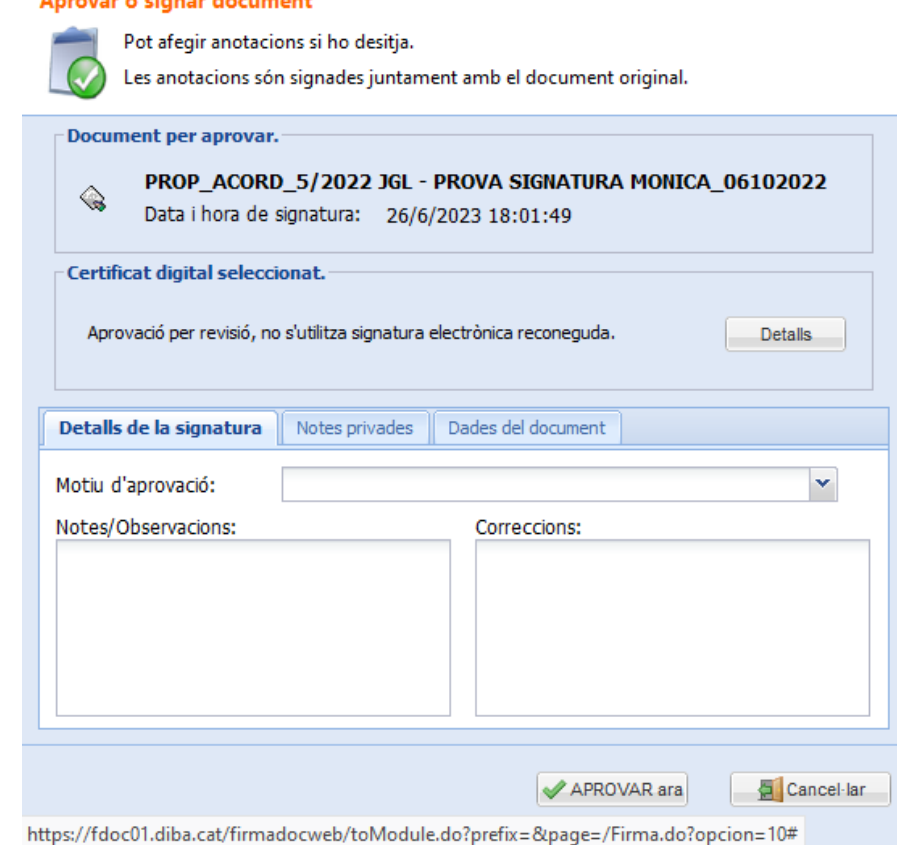

Announce a signal degreement

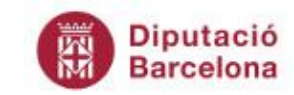

# **Rebutjar documents**

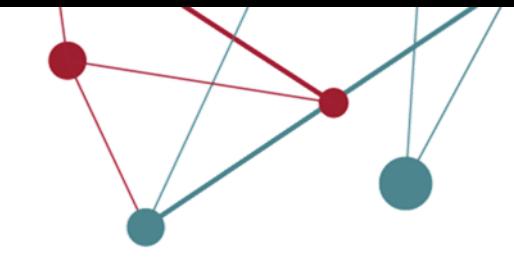

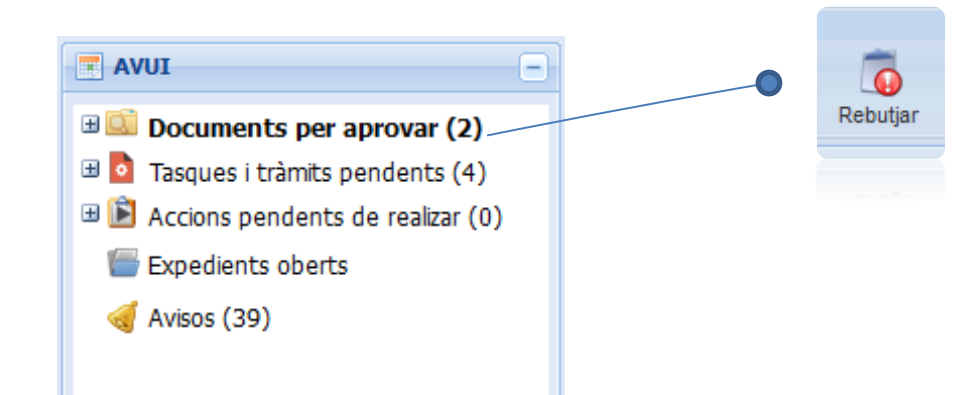

#### **Rechazar documento**

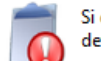

Si el documento ha llegado a Ud. por error a través de un reenvio, puede optar por devolverlo al cargo distribuidor sin que afecte a la validez del documento.

#### Document per rebutjar: NOTIF\_Notificación PLE-06/10/2022-8 21758010X PLE-06/10 /2022-8\_05102022 Data i hora de rebuig: 26/6/2023 18:03:28 Motivo: Seleccioni motiu... Seleccioni motiu... Fiscalització a posteriori de la despesa **Observacions:** Aplicació pressupostària inadequada Consignació pressupostària insuficient Manca documentació necessària Fraccionament contracte Omissió fiscalització Tercer amb embargament No conforme Baixa per indicació del centre gestor No conforme amb observacions Cancel·lar **X** REBUTJAR ara

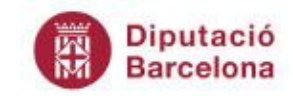

# **Associar el certificat a l'usuari**

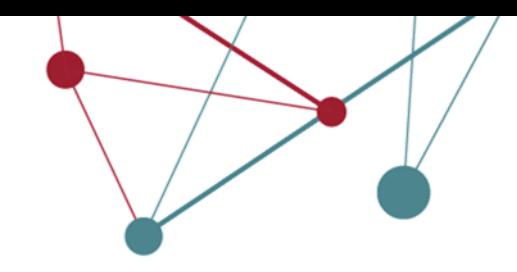

La primera vegada que signeu amb certificat us demanarà associar el certificat amb l'usuari. Us apareixerà la pantalla:

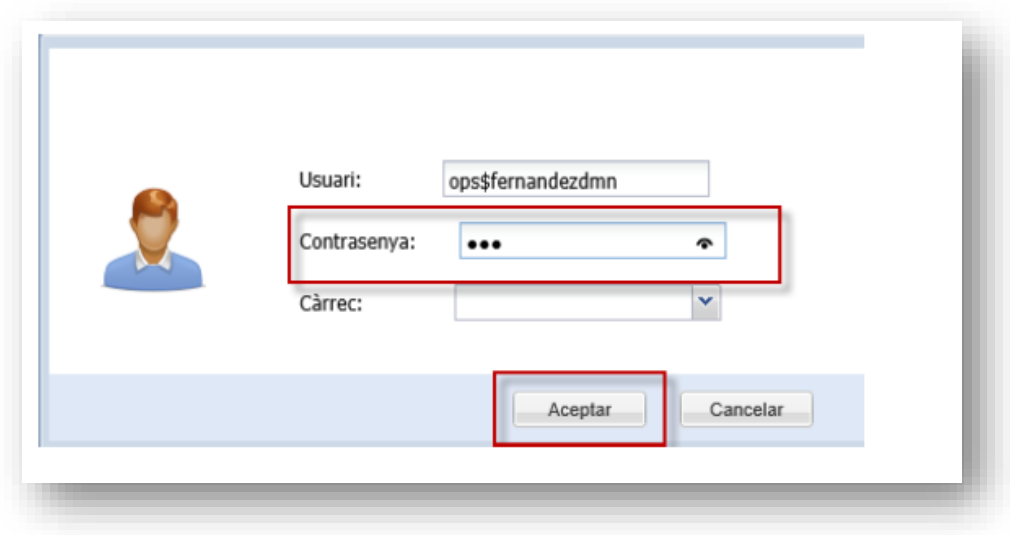

- 1. Introduïu la vostra contrasenya al camp *CONTRASENYA* **(no s'ha d'introduir cap càrrec)**
- 2. Premeu el botó *ACCEPTAR*
- 3. De la botonera de documents, torneu a prémer el botó *APROVAR*
- 4. Seguiu els passos d'*aprovar documents*

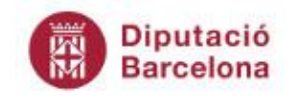

# **Aprovar i rebutjar documents des del dispositiu mòbil**

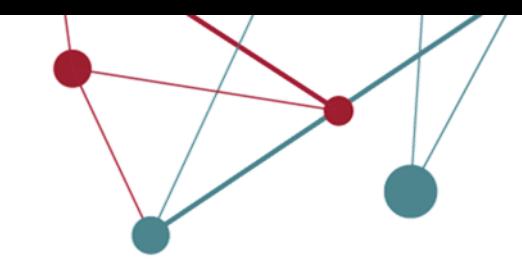

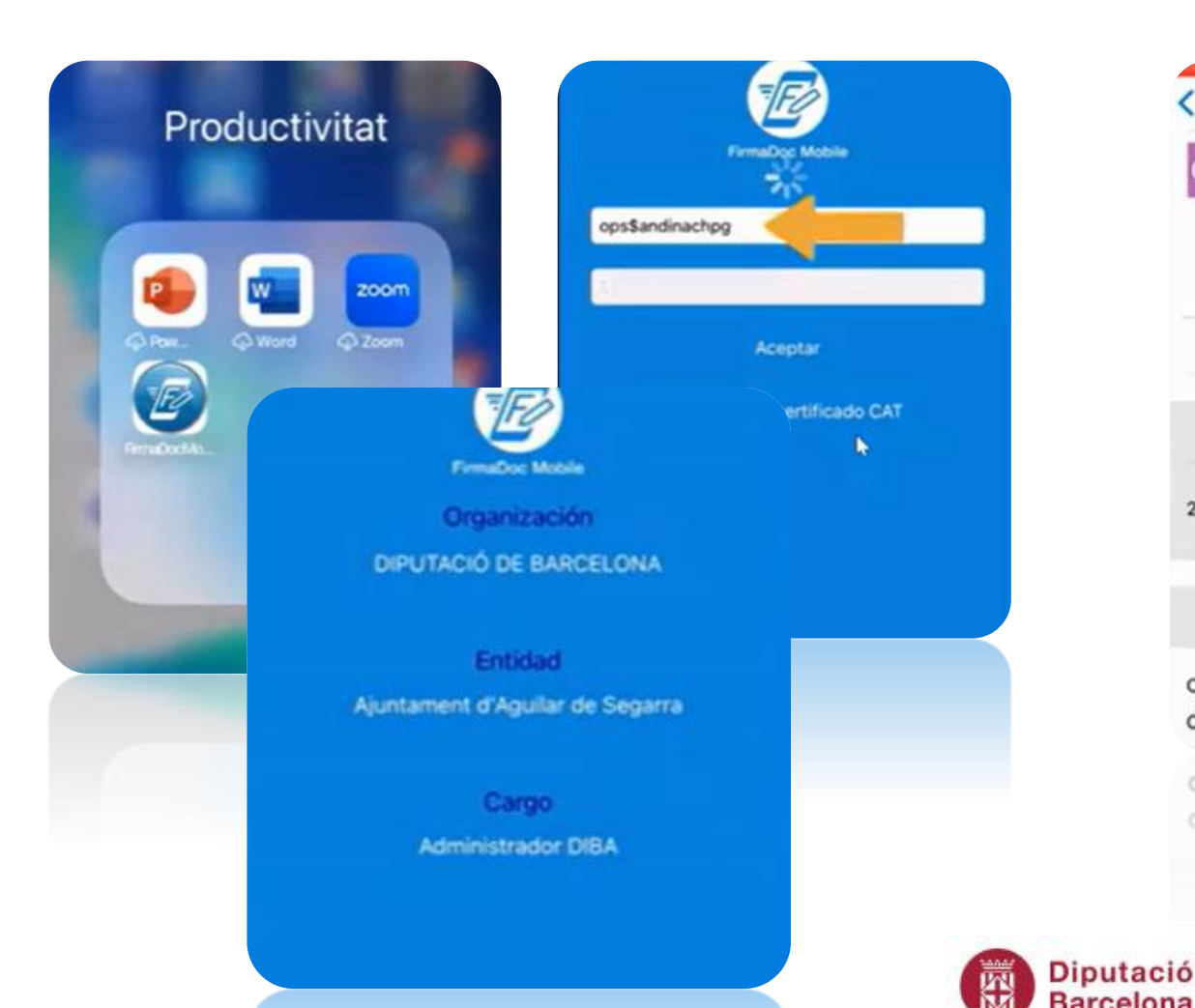

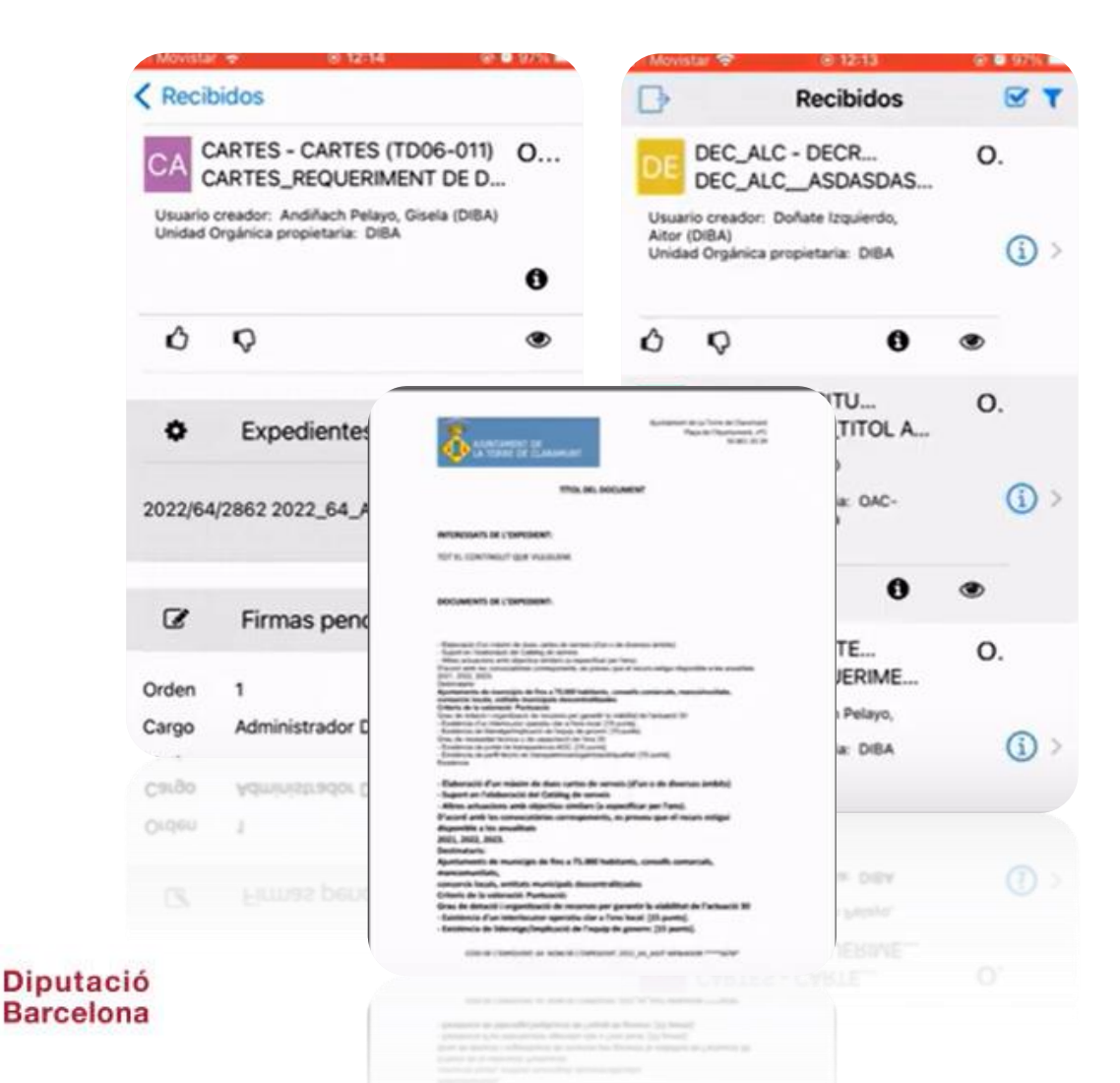

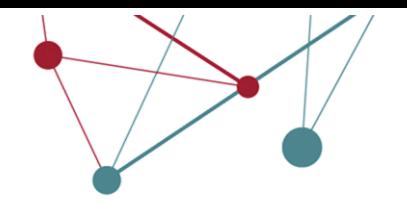

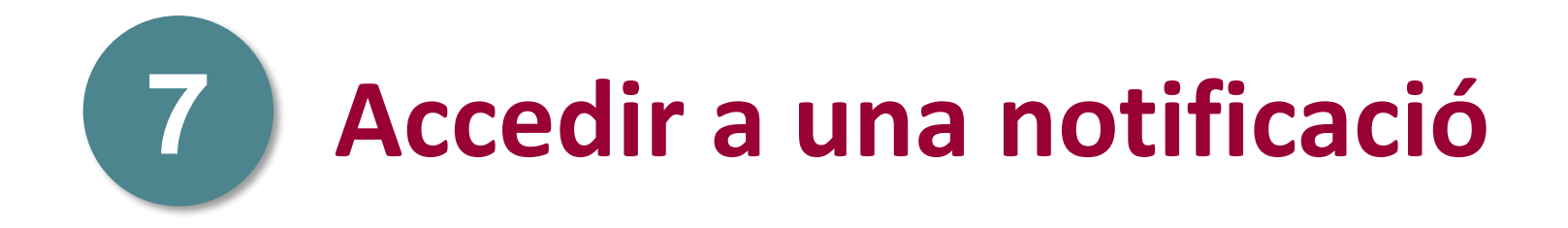

# **La notificació (mòbil)**

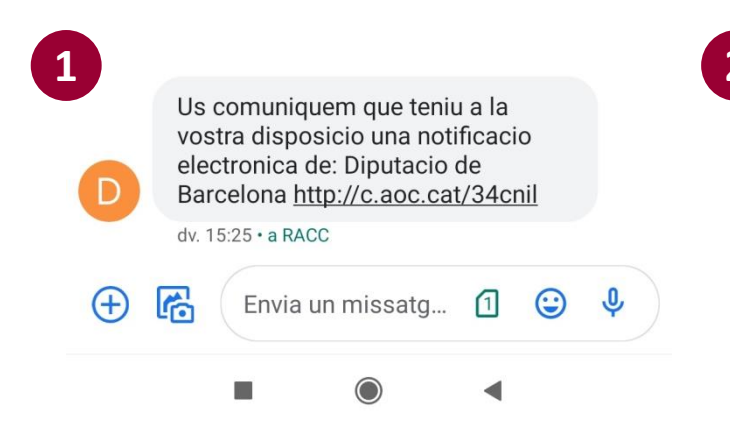

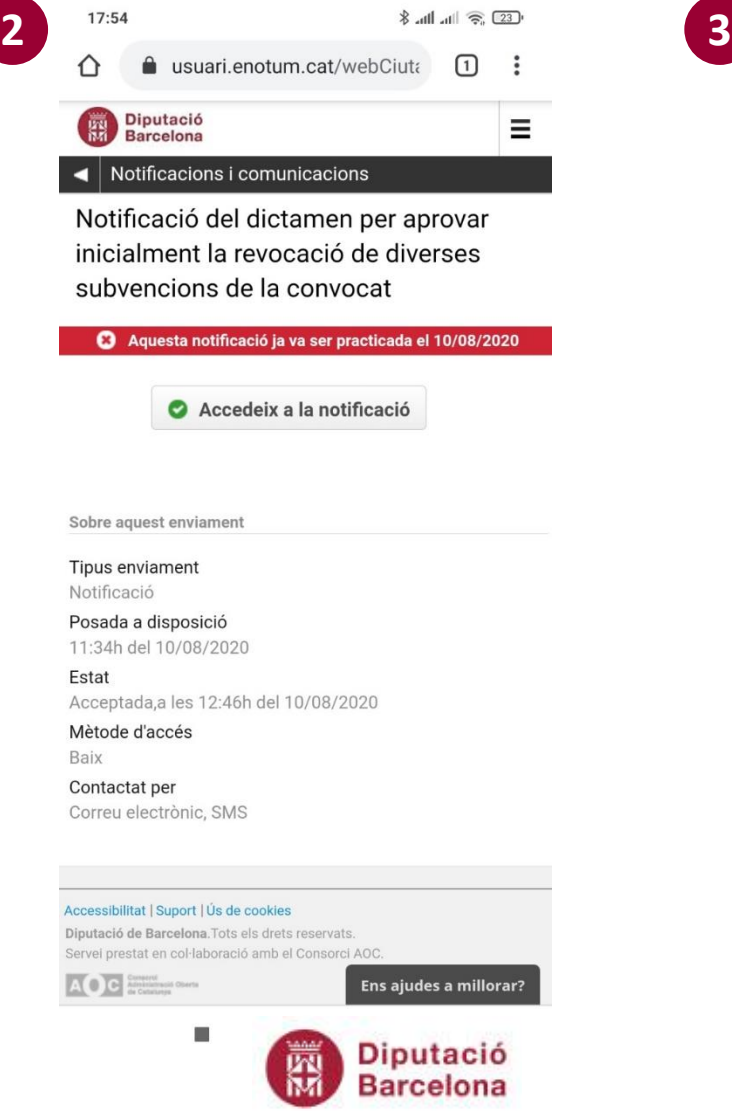

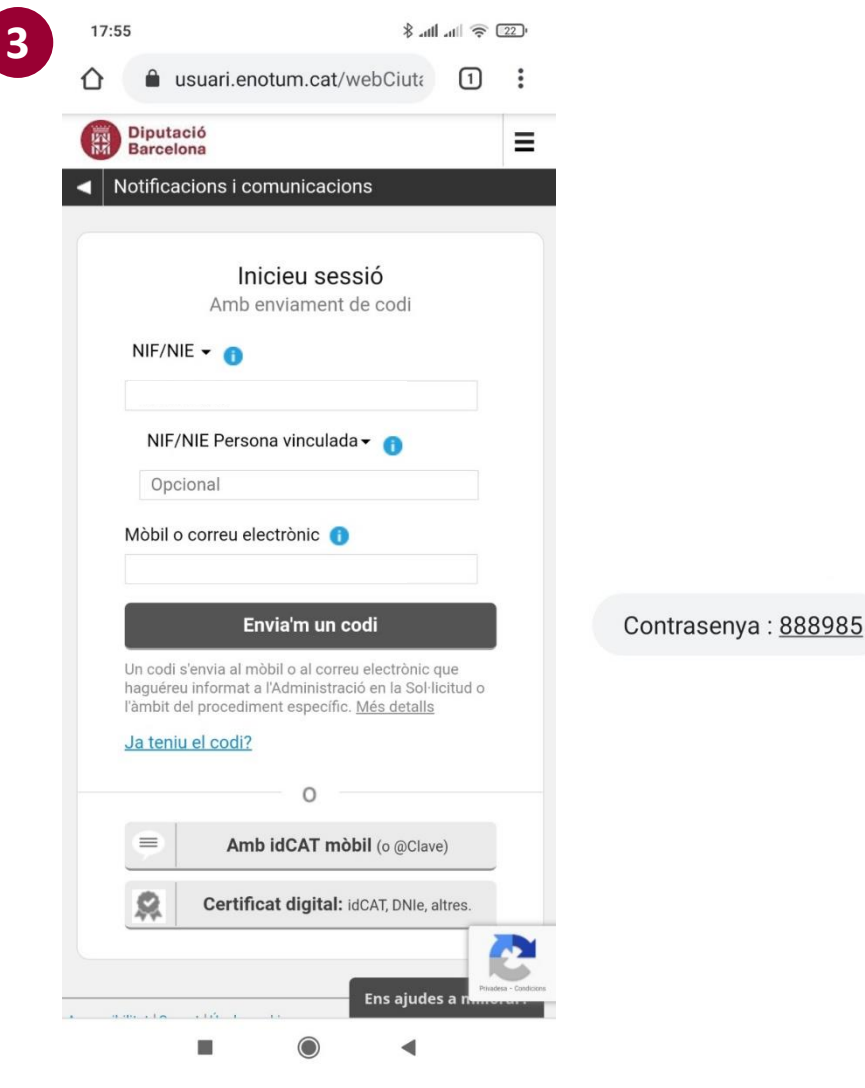

#### **La notificació (correu)**

Per a:

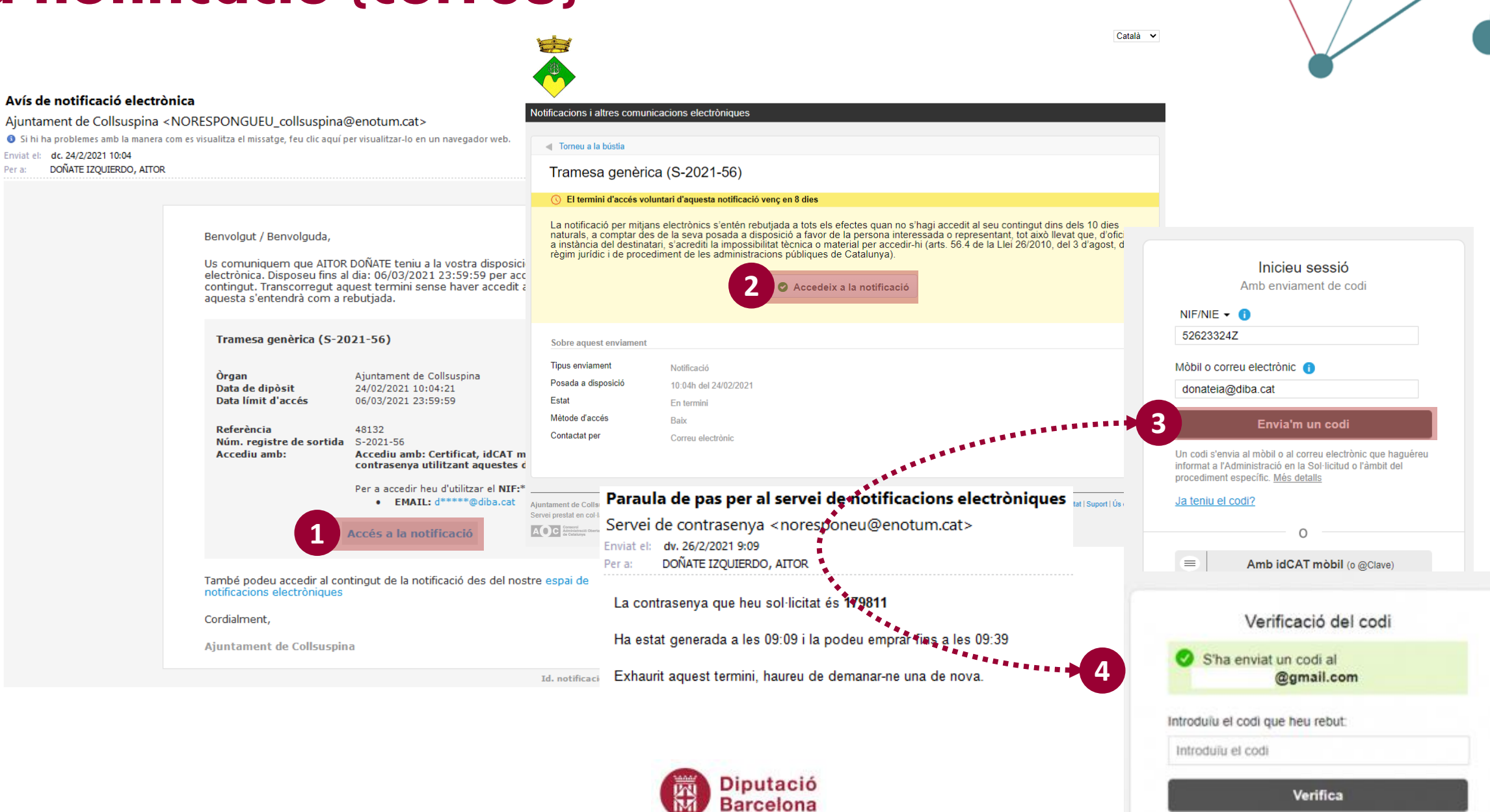

# **La notificació – accés al document**

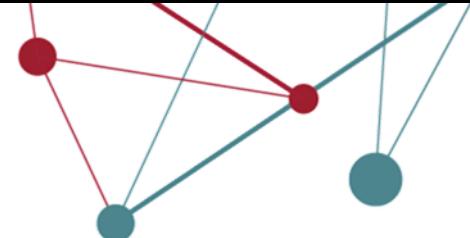

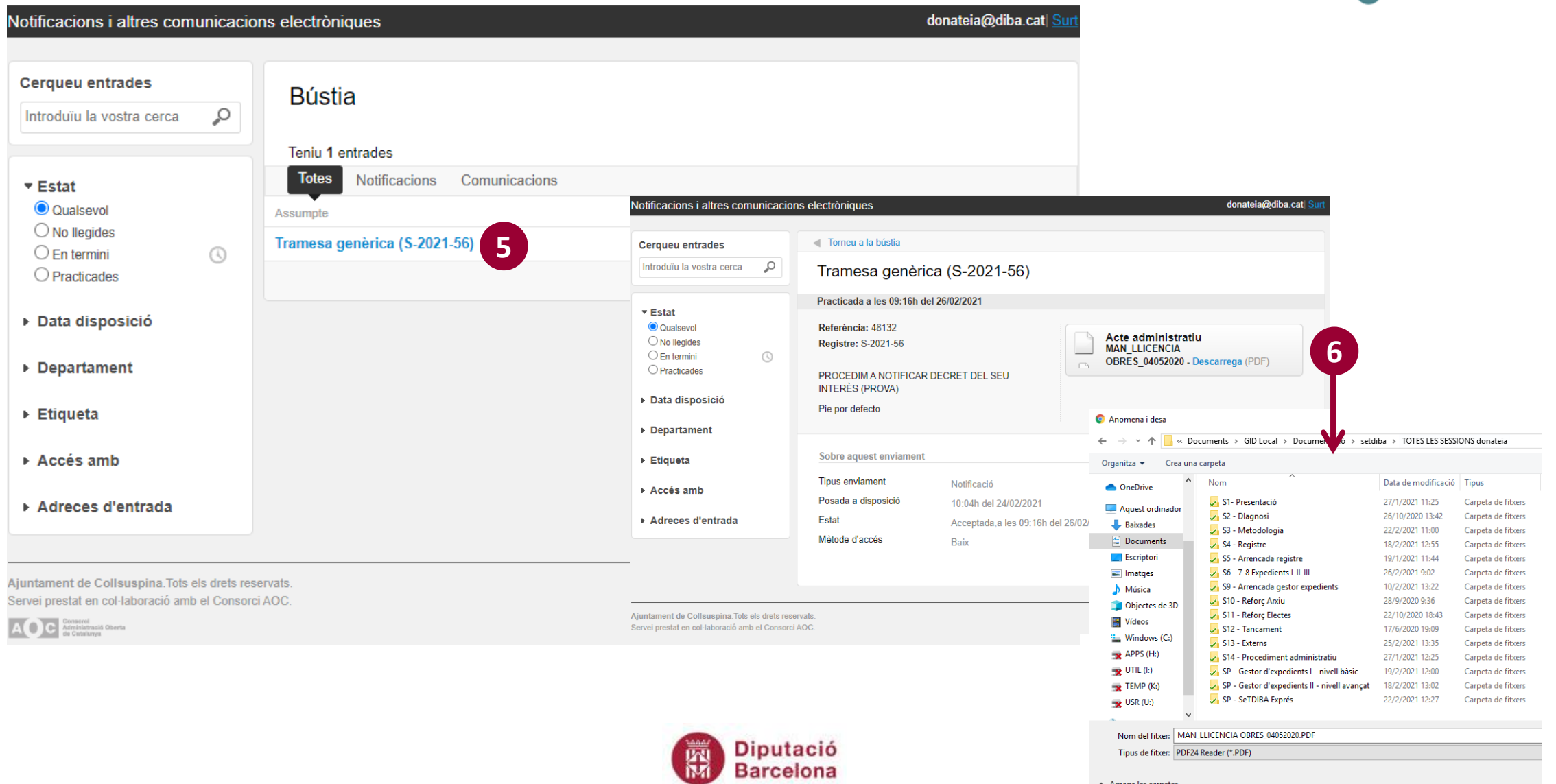

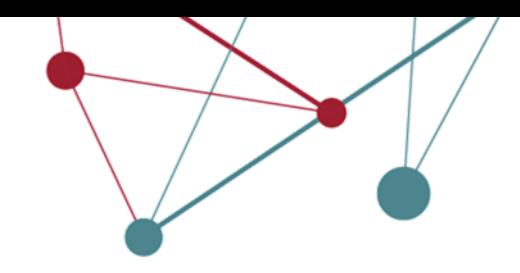

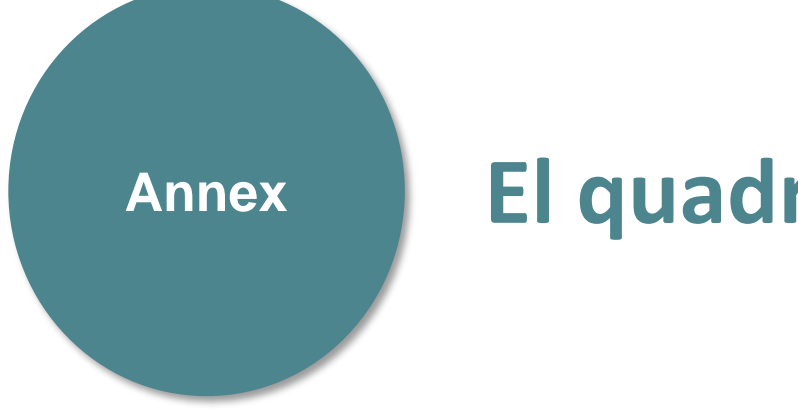

# **Annex El quadre de comandament**

# **El quadre de comandament**

**Visió estratègica adreçada a l'Alcalde/ssa o President/a** Valoració global de l'administració digital a l'ens local, per prendre decisions en base a dades

**Visió tècnica: adreçada al Secretari/a** Valoració tècnica dels diferents àmbits i full de ruta de millora

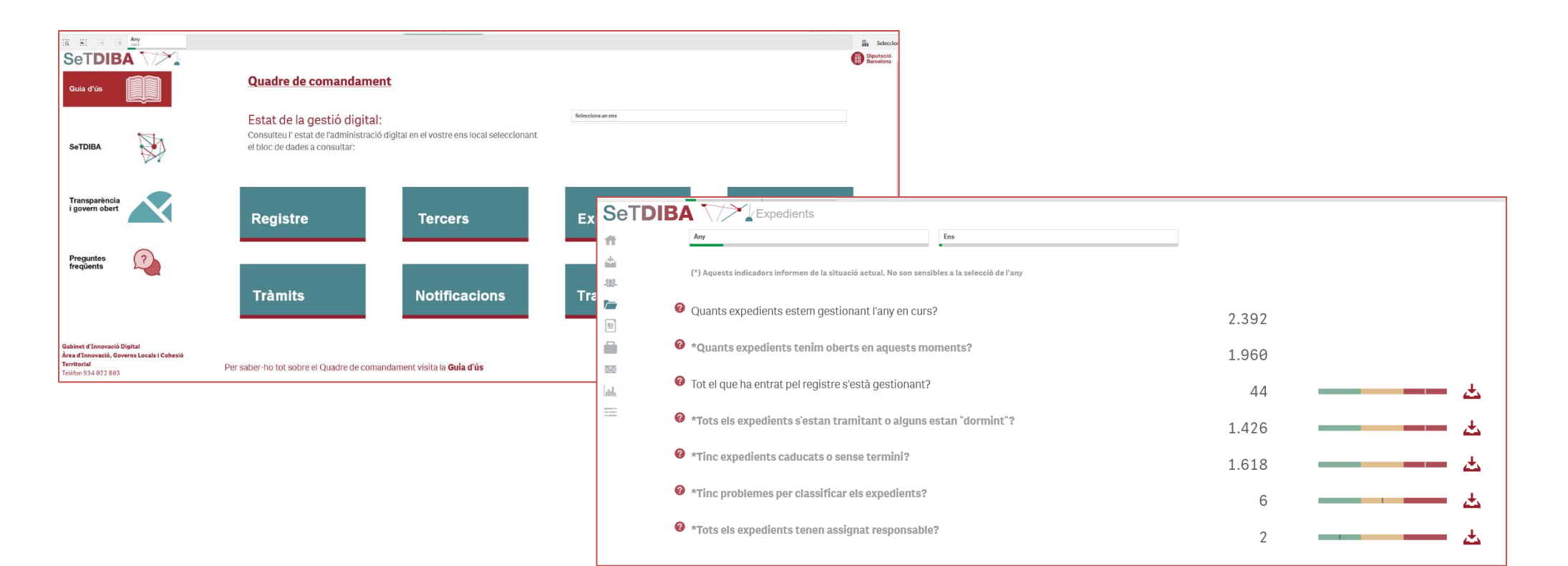

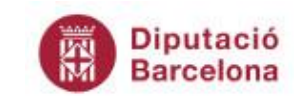

# **El quadre de comandament**

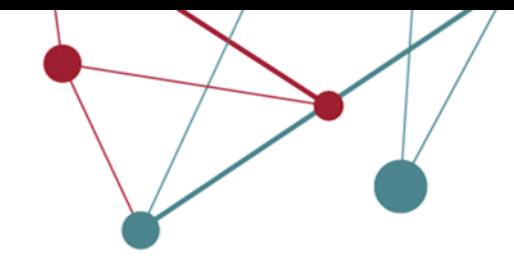

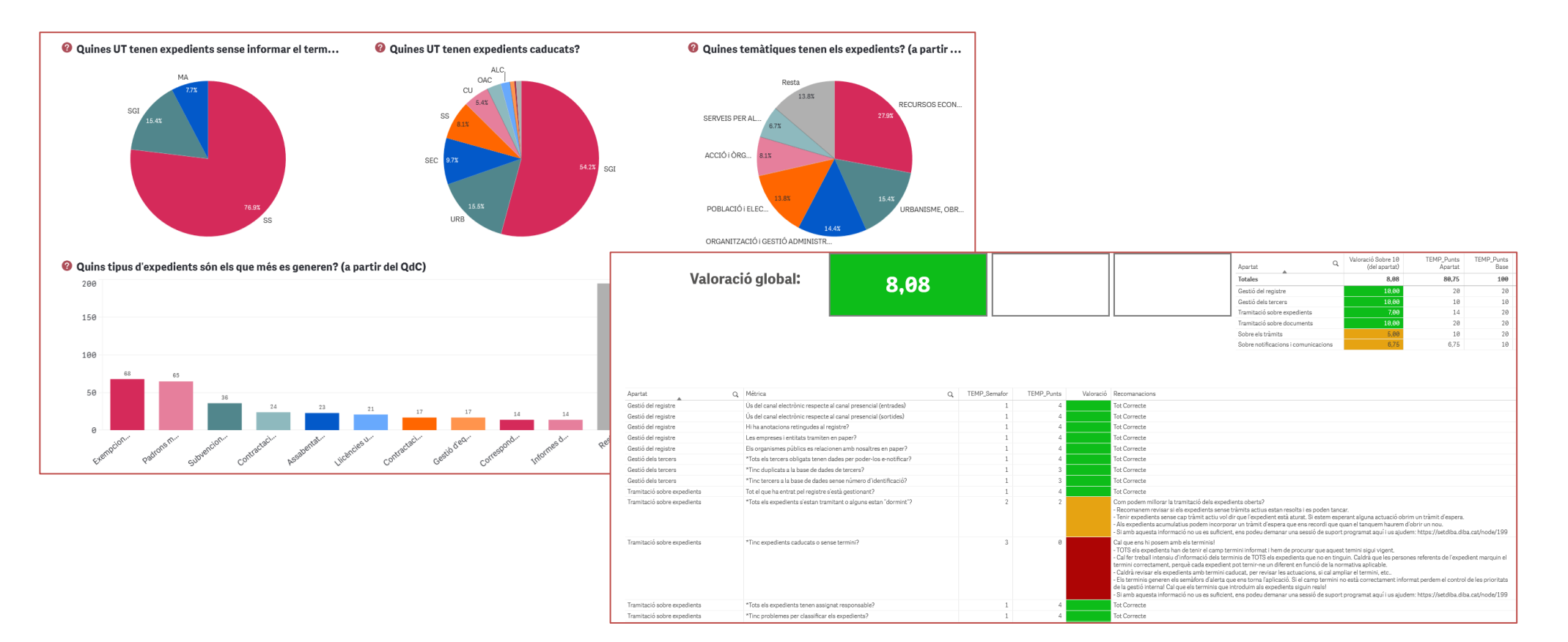

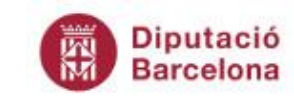

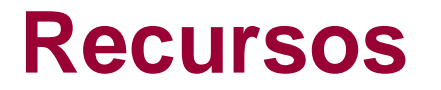

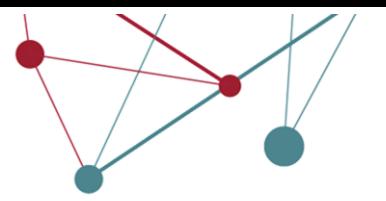

**Saber... les regidories** [https://www.diba.cat/web/formacio/saber...-les](https://www.diba.cat/web/formacio/saber...-les-regidories)[regidories](https://www.diba.cat/web/formacio/saber...-les-regidories)

#### **Píndoles de formació SeTDIBA**

[https://setdiba.diba.cat/wiki/electes-mincorporo-com](https://setdiba.diba.cat/wiki/electes-mincorporo-com-electe-no-se-com-gestionar-expedients-com-ho-puc-fer)[electe-no-se-com-gestionar-expedients-com-ho-puc](https://setdiba.diba.cat/wiki/electes-mincorporo-com-electe-no-se-com-gestionar-expedients-com-ho-puc-fer)[fer](https://setdiba.diba.cat/wiki/electes-mincorporo-com-electe-no-se-com-gestionar-expedients-com-ho-puc-fer)

#### **ACM : Formació per a electes** <https://www.acm.cat/formacio/formacio-electes>

**FEMP: 100 aspectes bàsics de l'administració local** https://redtransparenciayparticipacion.es/download/10 0-preguntas-aspectos-basicos-de-la-administracionlocal/

### **Recordeu...**

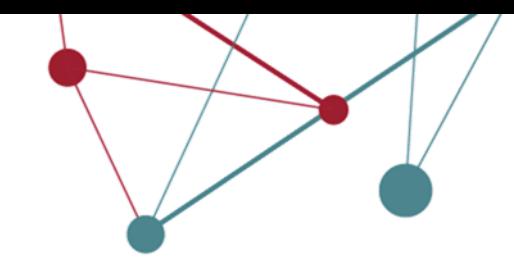

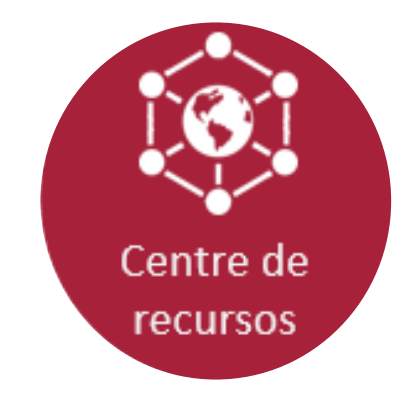

#### Amb SeTDIBA no esteu sols/les

La nostra adreça: setdiba@diba.cat

**La nostra web (comunitat virtual):**  https://setdiba.diba.cat/temes/electes

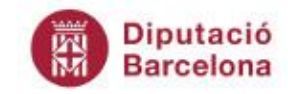

# **SeTDIBA** Serveis de **Transformació Digital**

L'administració digital ja és aquí, la Diputació de Barcelona t'hi ajuda.

© C G c setdiba.diba.cat #SeTDIBA #esetXperience #petitsmunicipis

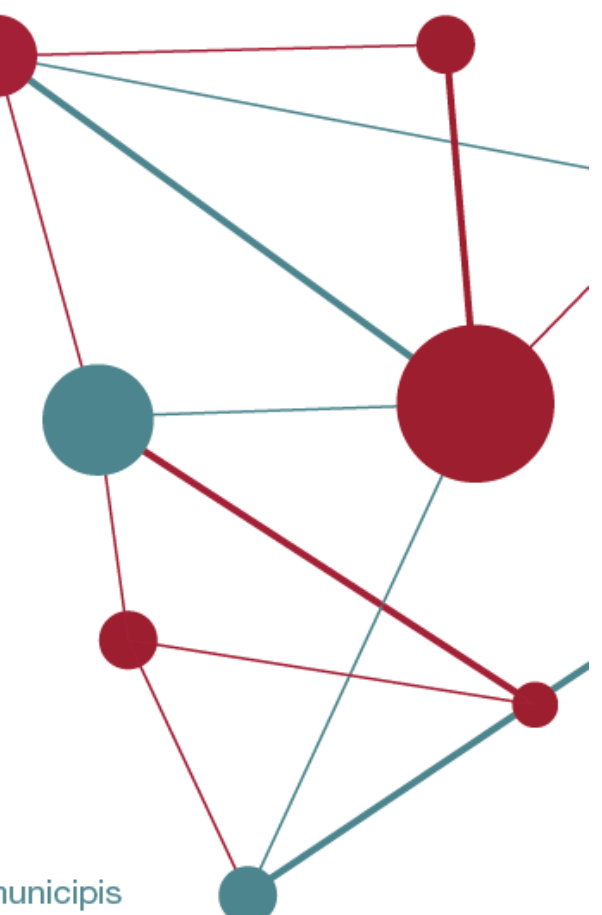